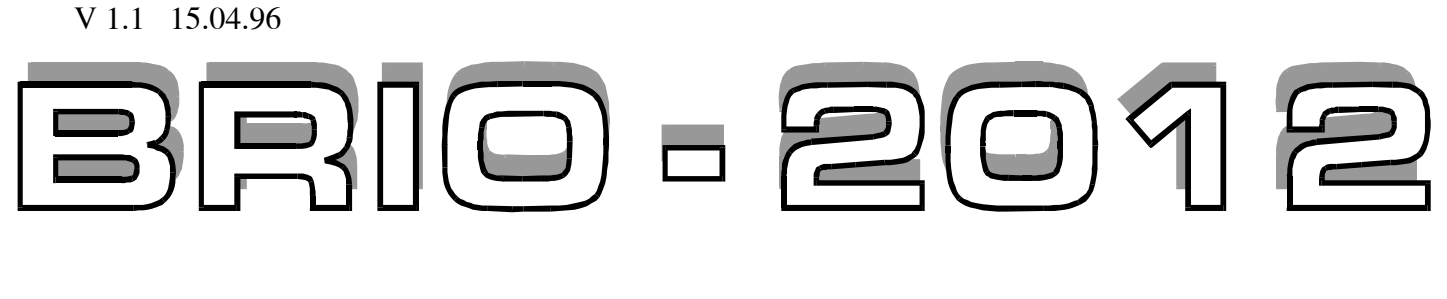

# ЭЛЕКТРОННЫЙ КАССОВЫЙ АППАРАТ

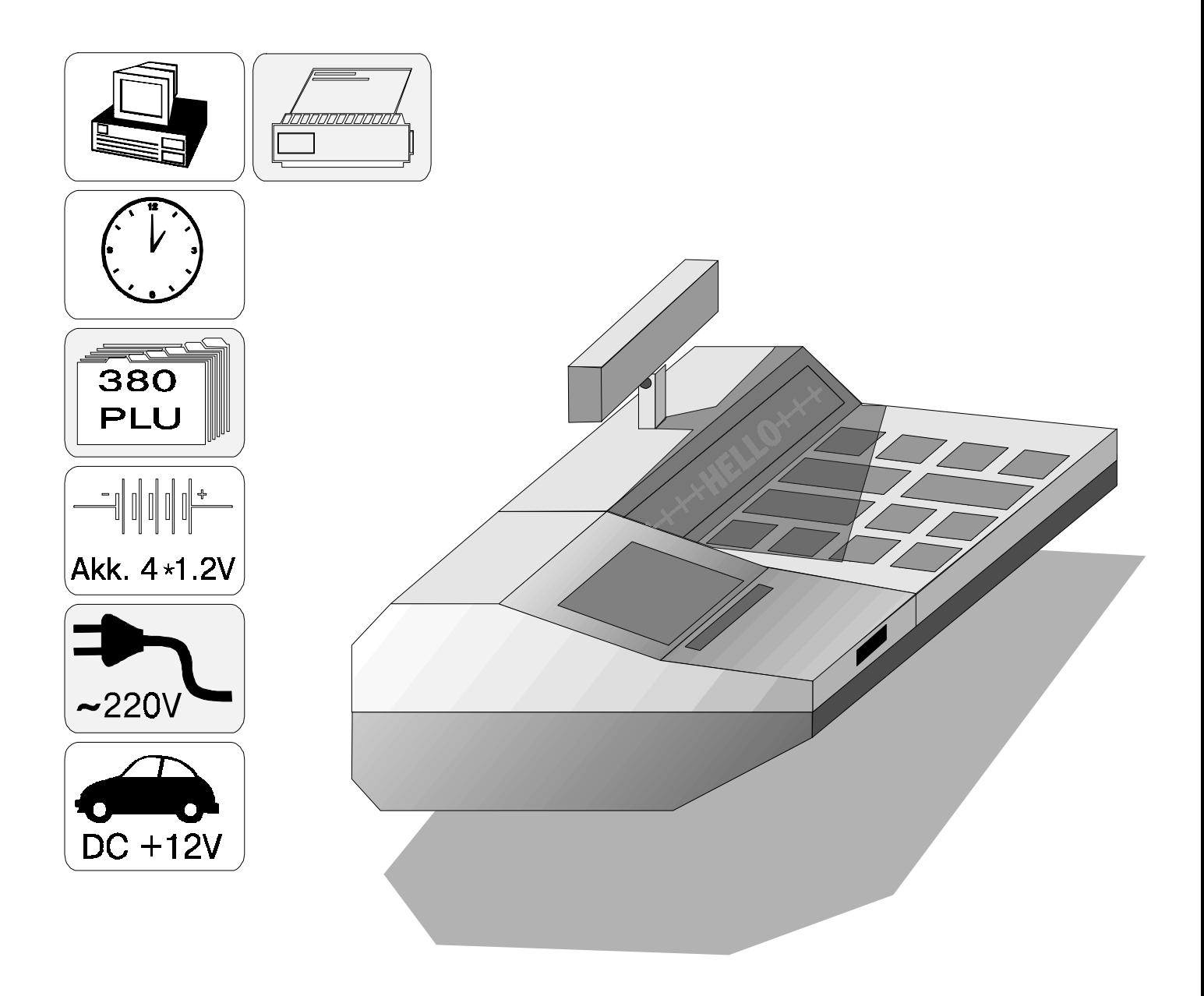

# O EngineerinG 8RI

Olegs Halatovs

Elektroniskais kases aparāts BRIO-2012 Instrukcija lietotājiem.  $-$  BRIO EngineerinG , 1996, 26 no. - RĪGA, LATVIJA

Dotā instrukcija satur firmā BRIO EngineerinG izgatavotā elektroniskā kases aparāta BRIO-2012 darbības apra kstu. Instrukcija sastāv no divām daļām. Pirmā daļa (nodaļas 1-4) paredzēta kases aparāta lietotājiem un satur da rbības aprakstu un to tehnisko apkopi, ko lietotājs var veikt patstāvīgi. Otrā daļa (nodaļas 5-7) domāta servisa die nesta speciālistiem, kas nodarbojas ar kases aparāta remontu un pārdošanu.

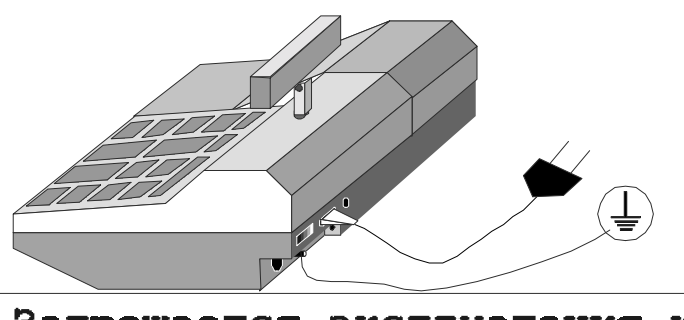

Запрещается эксплуатация кассового аппарата без подключения защитного заземления!!! Aizliegts darbināt kases aparātu bez zemējuma pieslēgšanas !!!

(N) BRIO EngineerinG 1996. Autortiesibas aizsargātas. BRIO EngineerinG, BRIO, logotips BRIO Eng ineering, Shopping \*.\*, STATinfo, 8COM, 2COM, BRIO-2012, ir firmas SIA «BRIO ZRF» tirzniecīb as zÏmes.

### **Saturs**

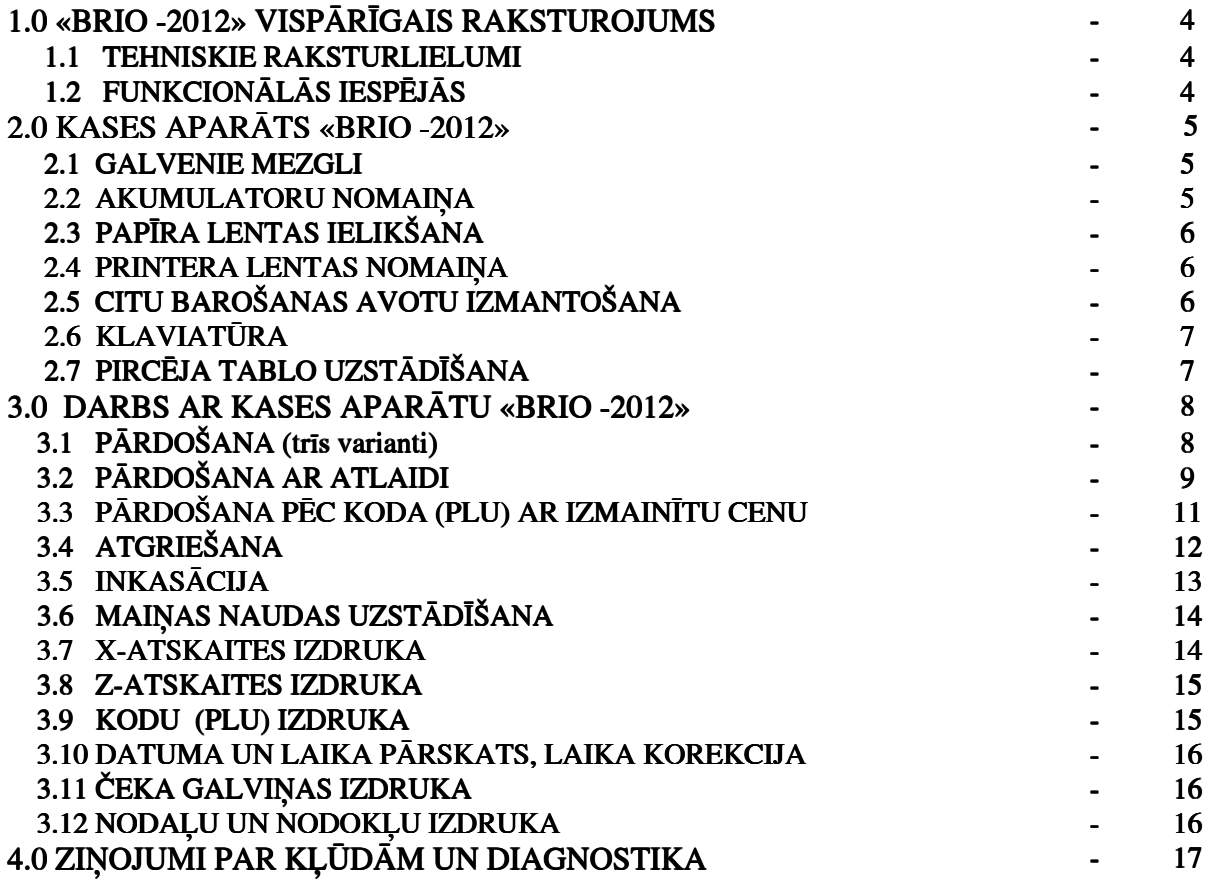

# Tālāk vienīgi speciālistiem !!!

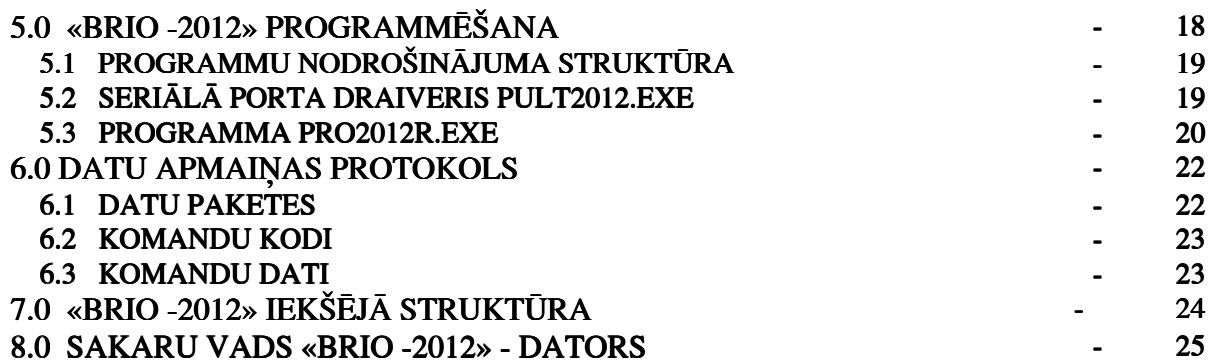

# 1. BRIO-2012 VISPĀRĪGAIS RAKSTUROJUMS.

### 1.1 TEHNISKIE RAKSTURLIELUMI

- 360 pre‡u kodi (PLU)
- preču nosaukumi līdz 16 simboliem
- nodaļu nosaukumi līdz 16 simboliem
- preču cenas līdz 8 cipariem
- preču skaits līdz 8 cipariem
- summa līdz 8 cipariem
- nodokļa numurs
- 4 nodokļu veidi
- 2 nodokļu aplikšanas veidi
- 6 nodaļas ar viena nodokļa piesaistīšanu
- Energoneatkarīgs pulkstenis
- Matricprinteris ar kontrollentas dublēšanu. 24 simboli rindiņā
- 16 simbolu vienpusējs šķidro kristālu matricindikators
- Energoneatkarīga atmiņa skaitītāju glabāšanai:
	- kopējais apgrozījums (GT)
	- Z-atskaites numurs
	- čeka numurs
	- nodaļu dienas apgrozījums
	- atgriešanas dienas apgrozījums
	- inkasācija
	- maiņas nauda
	- nauda kasË
- Automātiska barošanas avotu izvēle
- Darbs no tīkla AC 220V (15 VA max.)
- Darbs no līdzstrāvas avota DC 12V (tajā skaitā ar automašīnas akumulatoru) (2A max.)
- Darbs no maināmā akumulatoru komplekta (4gab. izmērs R14, C vai UM2, ietilpība ne mazāk kā 1800 mAh)
- Ārējā tablo **EXIND-6** pieslēgšana (Vakuum luminiscējošais indikators) **BRIO EngineerinG**
- Ārējā tablo **EXIND-7** pieslēgšana (Šķidro kristālu indikators) **BRIO EngineerinG**
- RS-232 interfeiss darbam ar kompiūteu
- GabarÏti 280 mm \* 220 mm \* 105 mm
- Svars 2,9 kg. (bez maināmā akumulatoru komplekta)
- Iekšejā akumulatoru uzlādes sistēma (papildus)
- Soma pārnēsāšanai (papildus)

### 1.2 FUNKCIONĀLĀS IESPĒJAS.

- Preču pārdošana ar fiksētu cenu.
- Preču pārdošana ar mainītu cenu.
- Preču pārdosana ar atlaidi procentos.
- Preču atgriešana ar fiksētu cenu.
- X-atskaites izdruka.
- Z-atskaites izdruka..
- Inkasācija.
- Maiņas naudas uzstādīšana.
- Laika pārskats un korekcija.
- PLU programmešana no datora ar RS-232C.
- Maināmo akumulatoru komplekta lādiņa kontrole.

### 2.0 KASES APARĀTS BRIO-2012

### 2.1 KASES APARĀTA BRIO-2012 GALVENIE MEZGLI

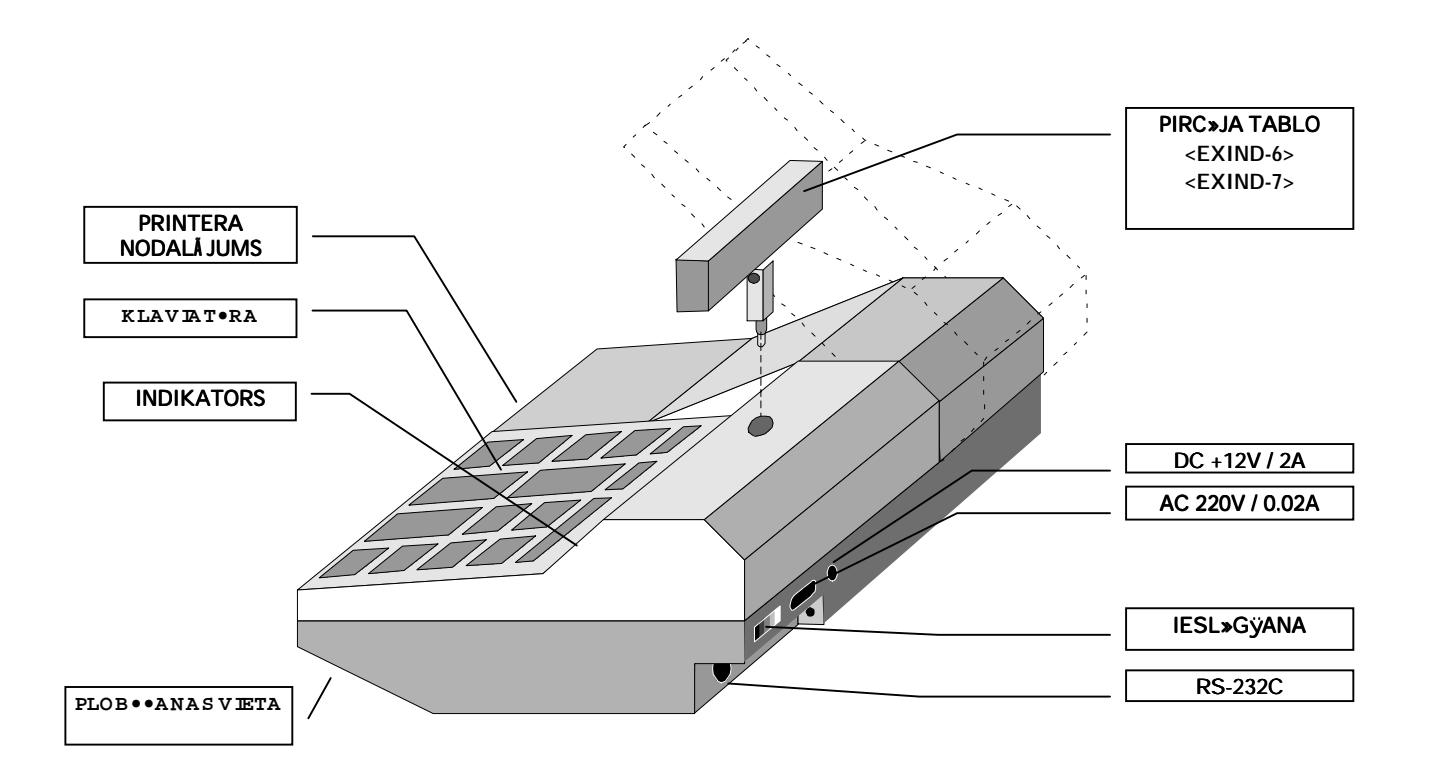

### 2.2 AKUMULATORU NOMAIŅA

Autonomai barošanai nepieciešams izmantot četrus akumulatorus ar spriegumu 1.2 V un ietilpību ne mazāk kā 1800mhA . Gadīju mā, ja darba laikā displeja ekrānā parādās LOW BATTARY, nepieciešams pāriet uz citu barošanas avotu (AC 220V vai DC12V), vai nomai nīt akumulatorus ar uzlādētiem.

UZMANĪBU!!! Dotajā kases aparāta versijā nav iespējama akumulatoru uzlāde strādājot ar citiem barošanas avotiem (AC 220V vai DC 12 V). Lai uzlādētu akumulatorus nepieciešams iegādāties uzlādes iekārtu papildus.

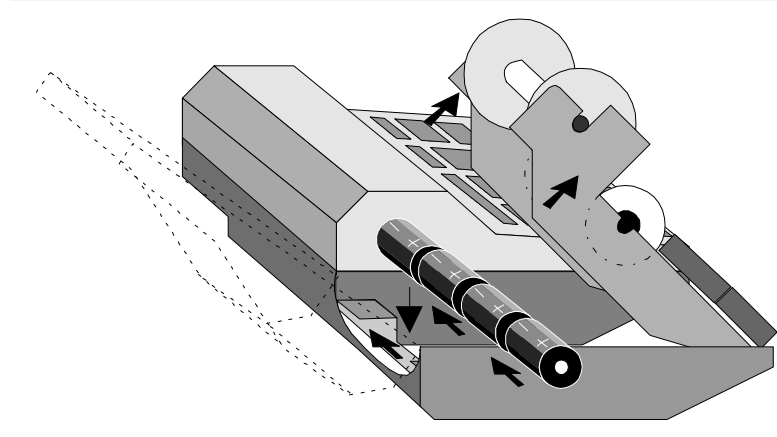

- 1. Atvērt līdz galam printera nodalījuma vāku.
- 2. Pacelt rāmi ar lentu un printeri.
- 3. Iznemt izlādējušos akumulatorus no nodalījuma (a kumulatoru « iesprūšanas » gadījumā akumulatoru s ar tievu stienīti caur caurumu pretējā pusē vajag i zgrūzt ārā)
- 4. Ielikt akumulatorus nodalījumā kā parādīts attēlā.

UZMANĪBU !!! Pie akumulatoru nomainas nepiecieš ams izslēgt BRIO-2012 un atvienot barošanas vadus.

Kases aparāta darba laiks no viena akumulatoru komplekta pie drukas intensivitātes 1 čeks / 5 min:

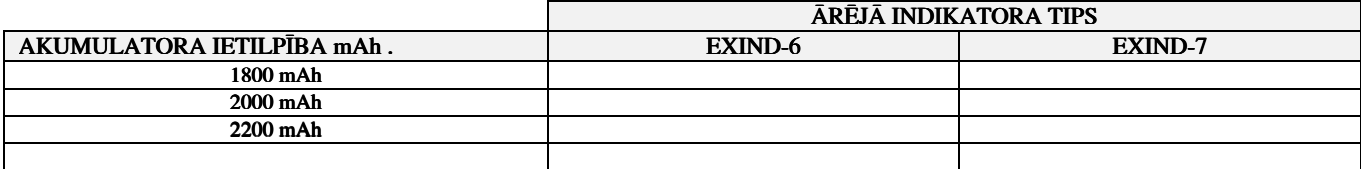

### 2.3 PAPĪRA LENTAS IELĀDĒŠANA

Dotajā kases aparāta modelī tiek izmantota divkāršā paškopējošā lenta ar platumu 57 mm un diametru ne vairāk kā 60 mm.<br>1 Atvērt līdz galam printera nodalas vāku

- 
- Atvērt līdz galam printera nodalas vāku.
- 2 Ielikt asi jaunā spolē un uzstādīt to vecajā vietā.<br>3 Ielikt divkāršo lentu printera ieejas spraugā un r
- Ielikt divkāršo lentu printera ieejas spraugā un pāris reizes nospiest pog
- $\frac{\sqrt{M}}{2}$  (PAPĪRA PIEDZINA)
- 4 Ar rokām nostiept papīru un iestiprināt apakšējo lentu **kontroles spolē**.<br>5 Ielikt kontroles spoli rāmī
- Ielikt kontroles spoli rāmī.
- 6 Izvilt augšējo lentu caur printera nodaļas vāka spraugu un aiztaisīt sprau gu.

### 2.4 PRINTERA KRĀSU LENTAS NOMAIŅA

Dotajā kases aparātā ir izmantots printeris EPSON M-190, ar iespēju izmantot četrus kātridžu veidus ar dažādu drukāšanas ilgumu.

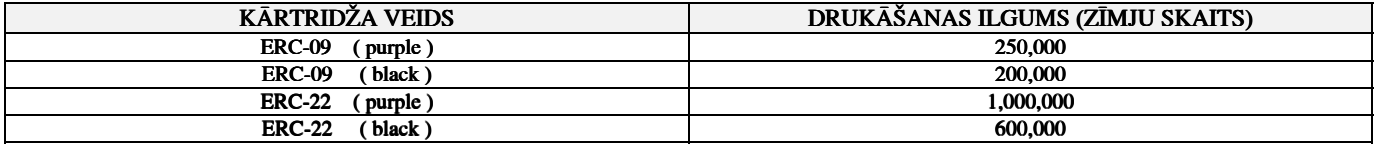

UZMANĪBU !!! Ja jūs izmantojiet speciālu divkāršu paškopējušos lentu, kārtridžu var neuzstādīt. Attēls uz lentas formēsies no printera a datu sitieniem.

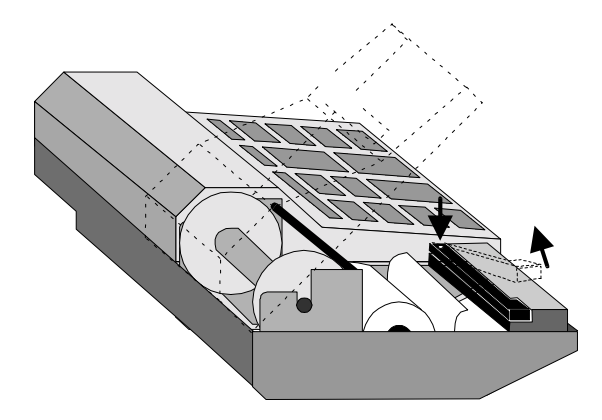

- 1 Atvērt līdz galam printera nodalījuma vāku.
- 2 Atbrīvot printeri no papīra lentas.
- 3 Uzspiest uz kārtridža labās malas un iznemt to.
- 4 Ielikt jaunu kārtridžu.
- 5 Nospiest taustinu (PAPĪRA PIEDZIŅA) un pārliecināties, ka pri ntera krāslenta kustās normāli.
- 6 Ielikt papīra lentu kā parādīts nodaļā 2,3 un aizvērt printera nodalījuma vāku.

UZMANĪBU!!! Lai nepielautu kontrollentas pārtraukumu, kārtridža nomaiņu nepieciešams veikt tikai pēc kārtējas papīra lentas rullīša izb eigšanās.

### 2.5 CITU BAROŠANAS AVOTU IZMANTOSANA

Kases aparāts var izmantot dažādus barošanas avotus, pie kam izvēle tiek veikta automātiski sakarā ar sekojošajiem apstākļiem:

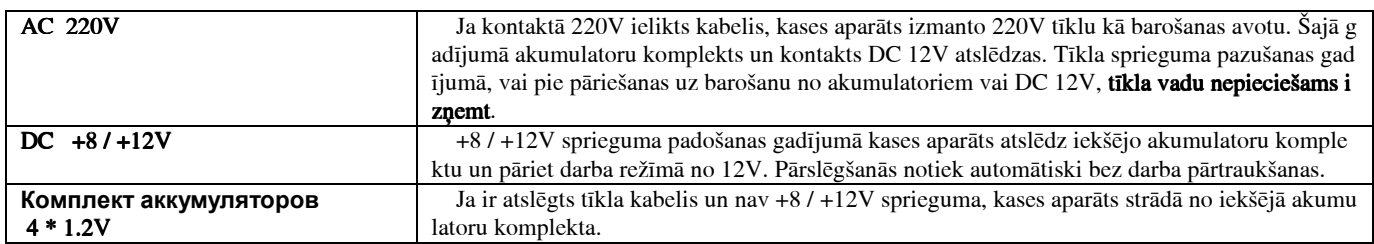

### 2.6 KLAVIAT⁄RA 2.6 KLAVIAT⁄RA KLAVIAT⁄RA

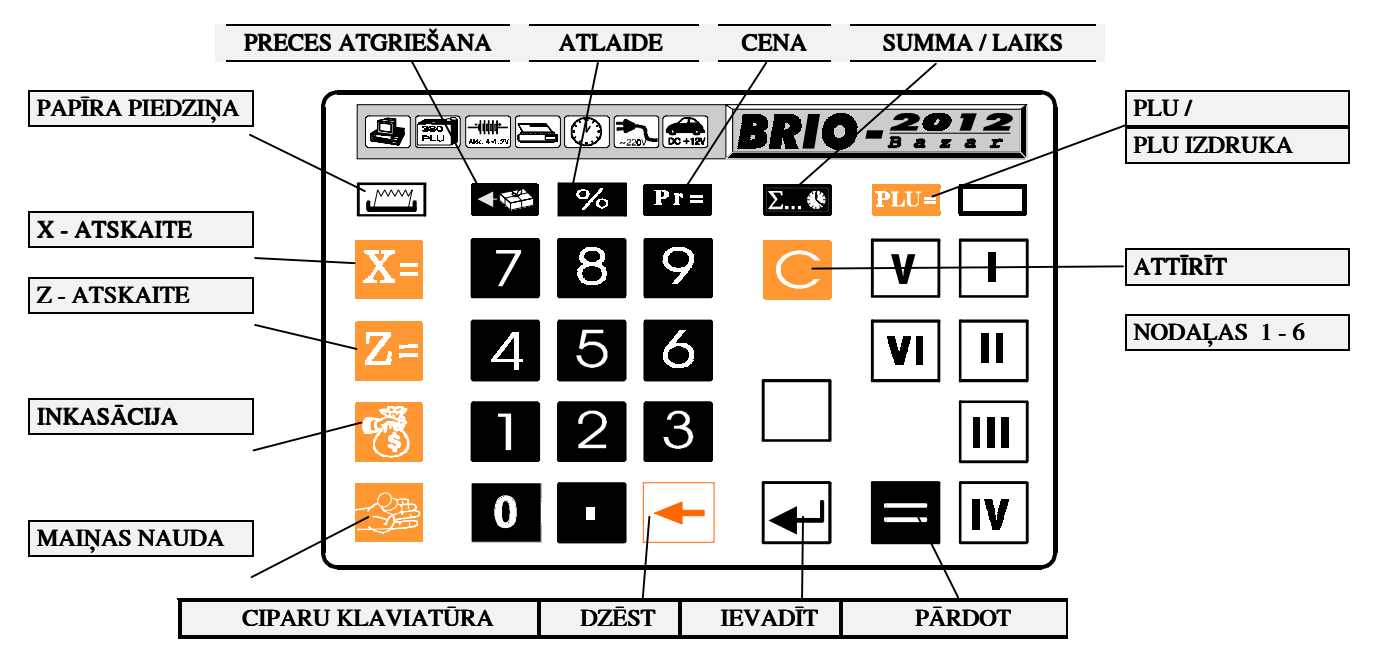

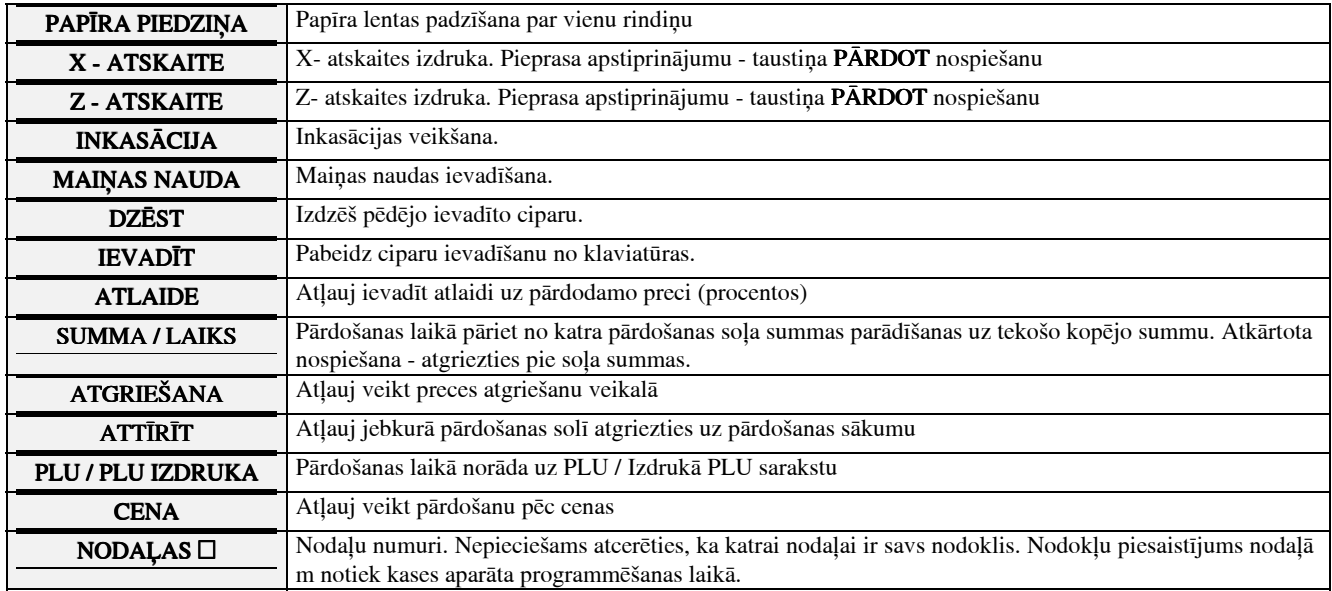

### 2.7 PIRCĒJA TABLO PIESLĒGŠANA

Dotajam kases aparātam tiek izlaisti divi tablo veidi : EXIND-6 (vakuumluminiscējošais indikators) un EXIND-7 (šķidro kristālu in dikators). Tie atšķiras ar pielietojamā ndikatora tipu, attēla spilgtumu un enerģijas patēriņu. Ja jūs domājat strādāt galvenokārt izmantojo t maināmo akumulatoru komplektu, tad darba ilguma palielināšanai nepieciešams izmantot tablo EXIND-7. Gadījumā, ja aparātu paredz ēts barot no tīkla, tad var izmantot kā EXIND-6, tā arī EXIND-7.

Abi tablo pieslēdzami kases aparāta augšējās daļas kontaktā.

UZMANĪBU !!! KATEGOISKI AIZLIEGTS slēgt tablo pie ieslēgta kases aparāta .

### 3. 0 DARBS AR KASES APARĀTU <BRIO-2012>

Piemēros izmantoti sekojošie dati:

• Nodokļu piesaistījums nodaļām 1. - 24%

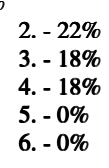

• Pirms piemēru ņemšanas ir noņemta Z-atskaite.

### 3.1. PREČU PĀRDOŠANA

Kases aparātā iespējami trīs pārdošanas veidi:

- 1. PĀRDOŠANA PĒC SUMMAS. Šajā gadījumā kases aparātā tiek ievadīta tikai pārdodamās preces summa.
- 2. PĀRDOŠANA PĒC CENAS UN SKAITA. Šajā gadījumā tiek ievadāma cena un skaits summa tiek izskaitļota automātiski.
- 3. PĀRDOŠANA PĒC KODA (PLU). Šajā gadījumā tiek izmantotas cenas un nosaukumi no kases aparāta datu bāzes.

Visi trīs varianti var tikt izmantoti jebkurās kombinācijās.

UZMANĪBU !!! Ievadot ciparus no klaviatūras kļudu labošanai izmantojiet taustiņu @C (DZĒST). Katra nospiešana izdzēš pēdējo ievadīt o ciparu.

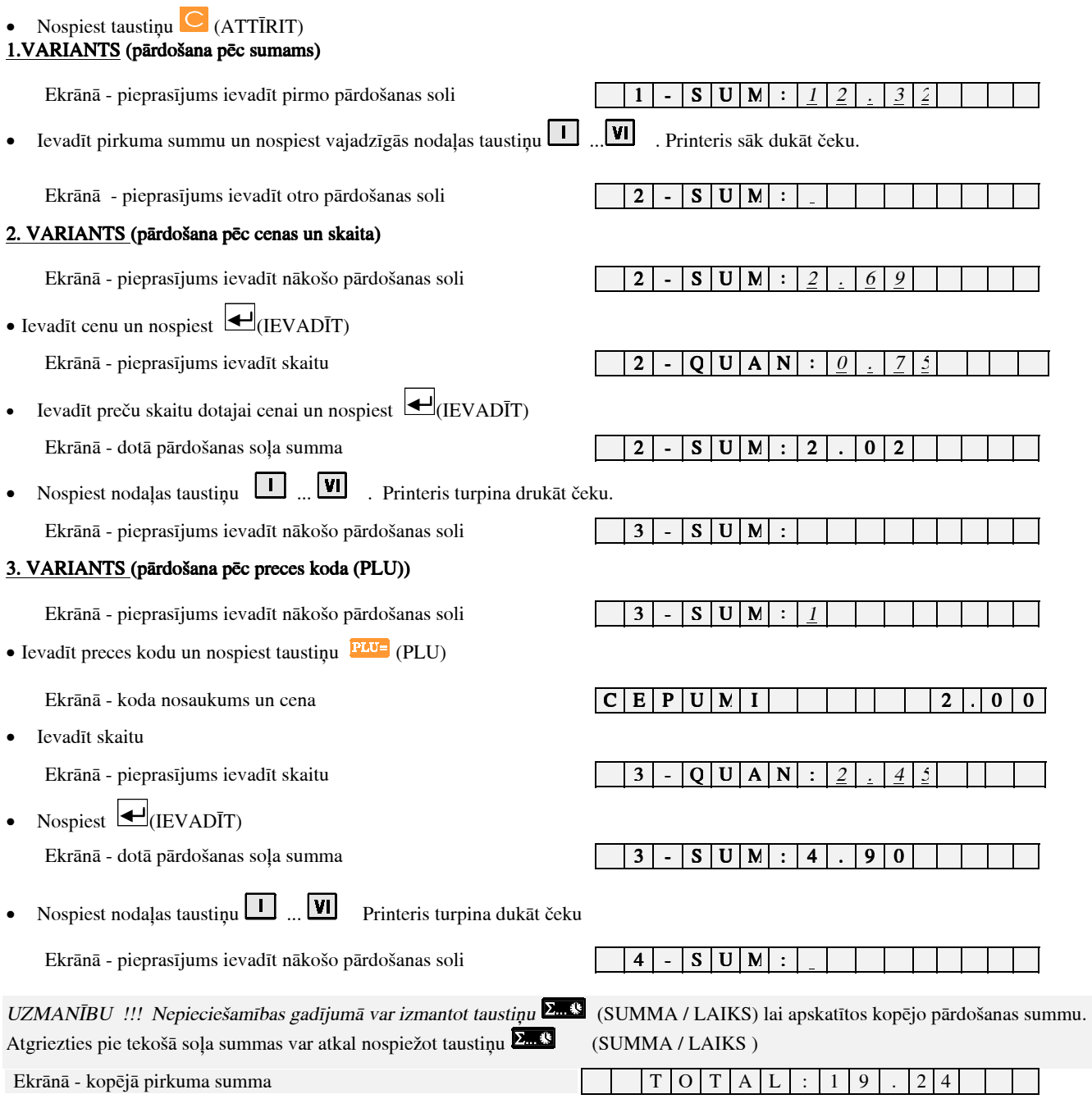

UZMANĪBU !!! Iepriekšējās manipulācijas var tikt atkārtotas vajadzīgajā skaitā. Pārdošanas varianti var būt kombinēti jebkādā secībā.

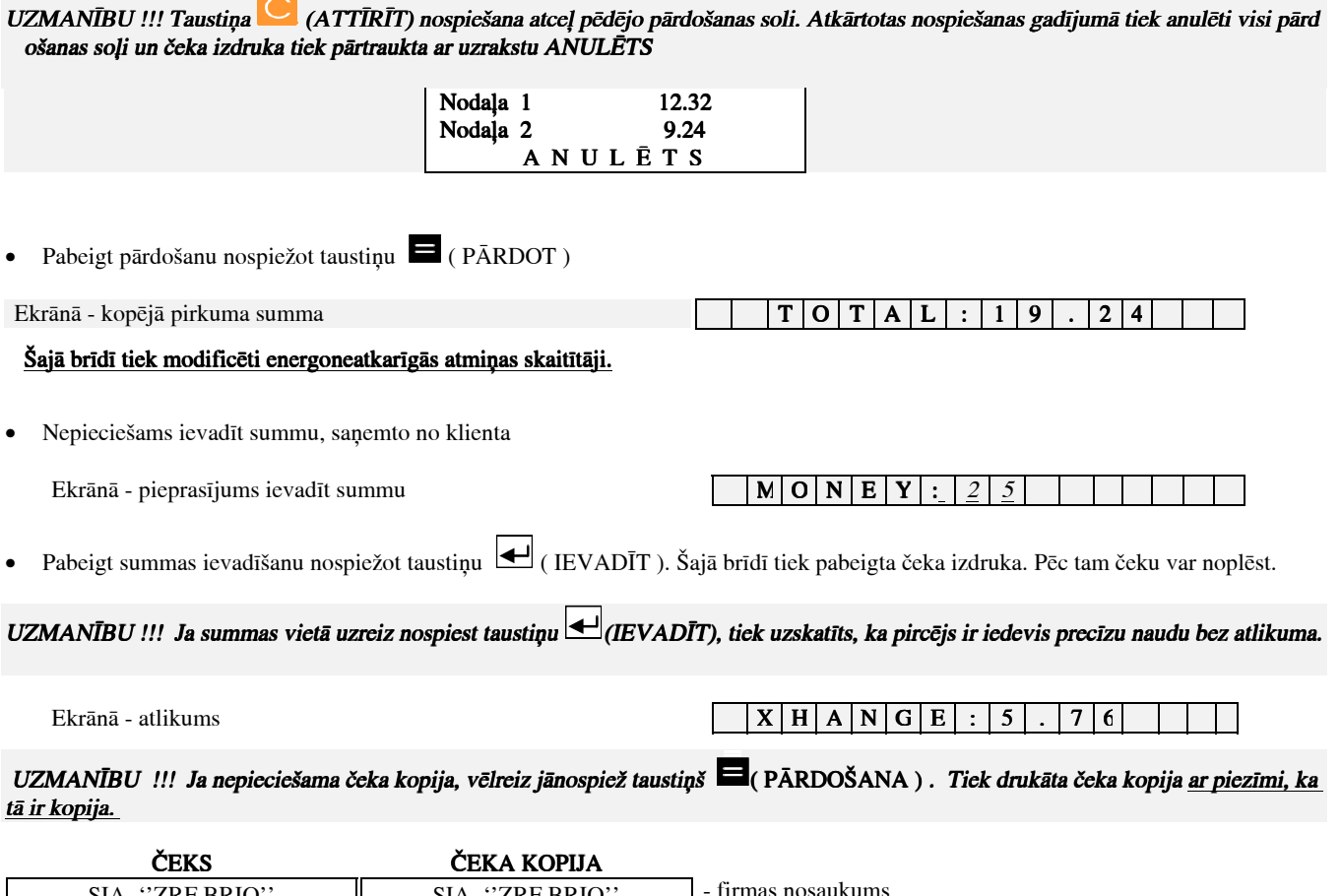

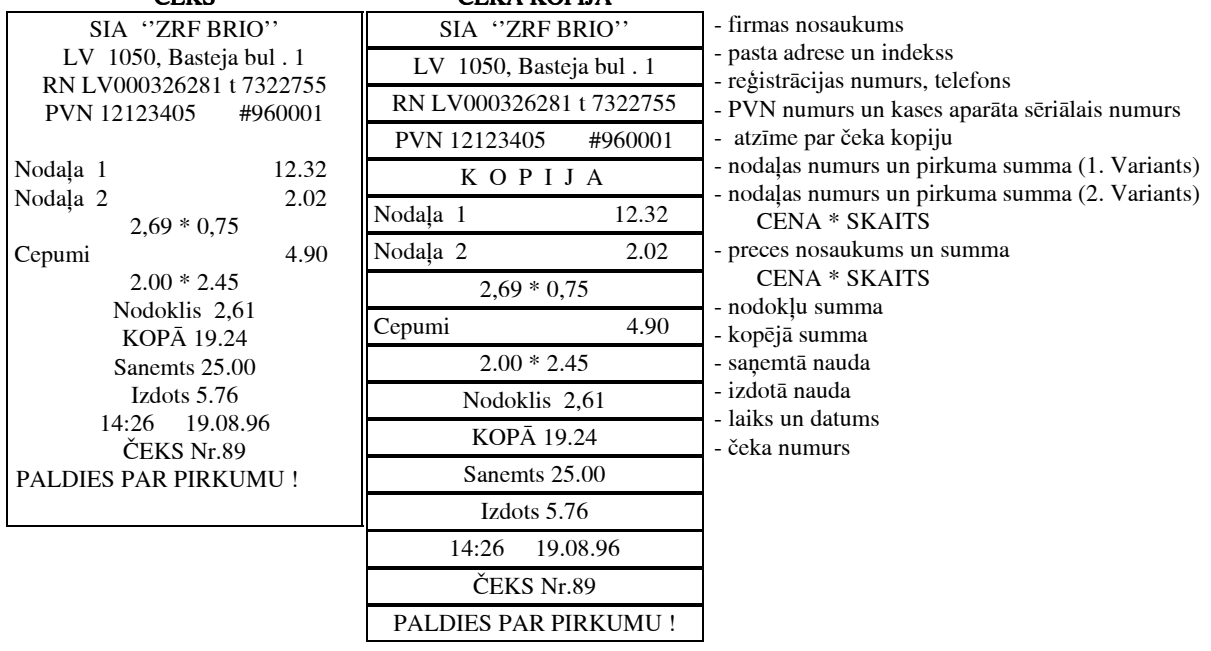

# 3.2 PĀRDOŠANA AR ATLAIDI.

• Nospiest taustiņu  $\overline{C}$  (ATTĪRĪT)

### 2. VARIANTS ( atlaide pārdodot preci pēc cenas un skaita)

Ekrānā - pieprasījums ievadīt nākošo pārdošanas soli  $\boxed{1 \cdot |S \cup M : 2 \cdot 9}$ 

• Ievadīt cenu un nospiest taustiņu  $\Box$  (IEVADĪT)

Ekrānā - pieprasījums ievadīt skaitu

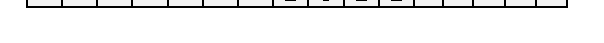

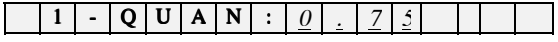

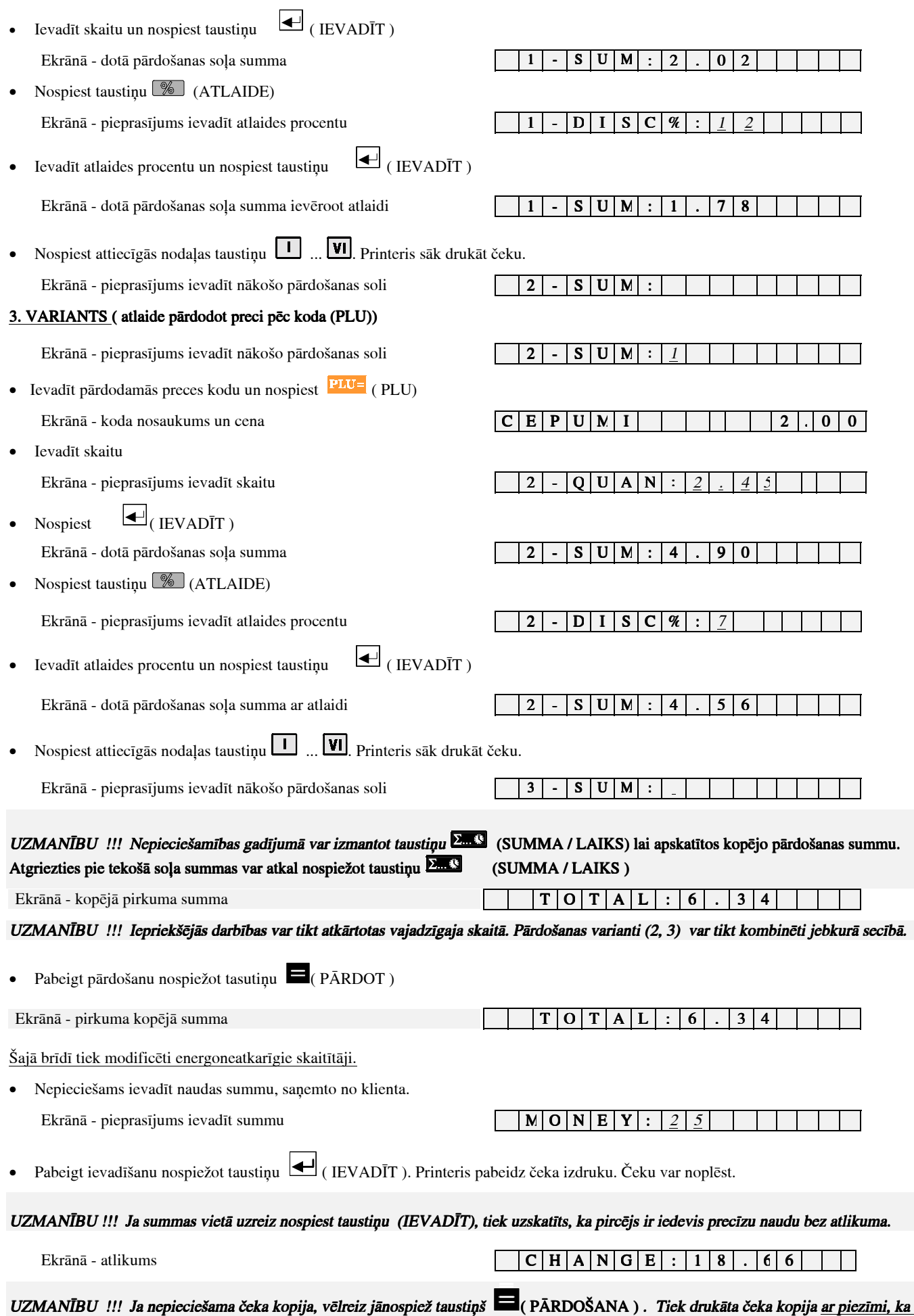

<u>tā ir kopija.</u>

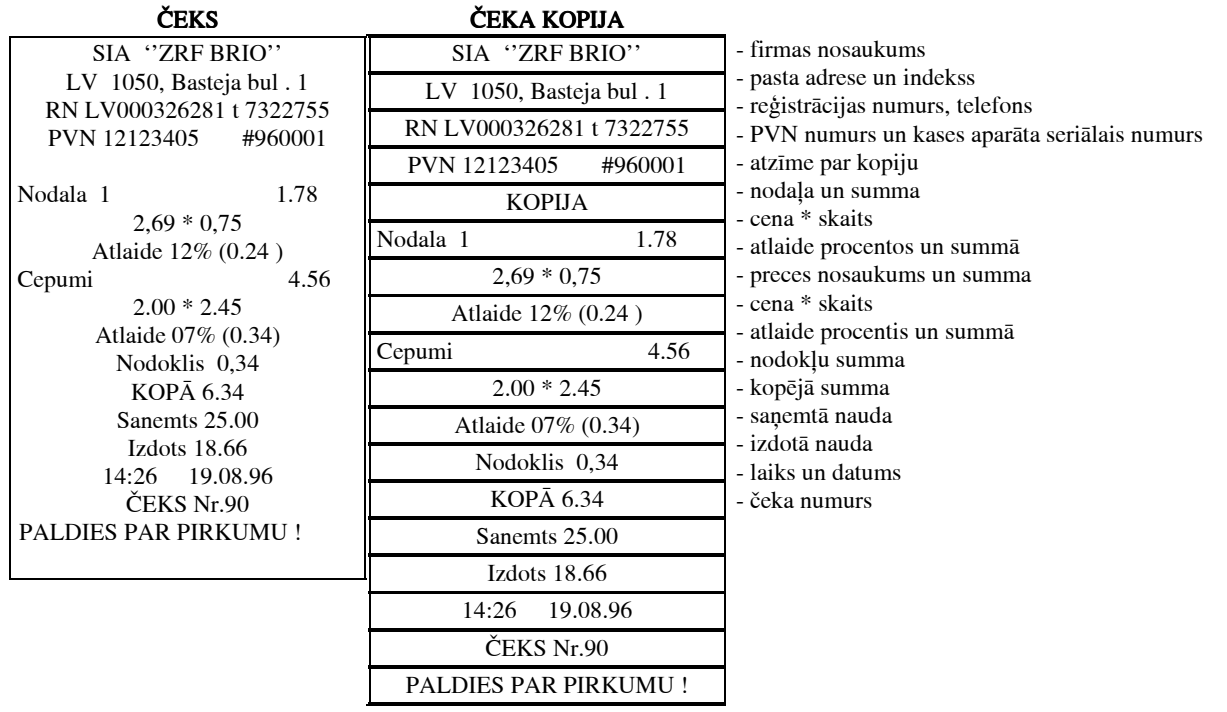

# 3.3 PĀRDOŠANA PĒC KODA (PLU) AR IZMAINĪTU CENU

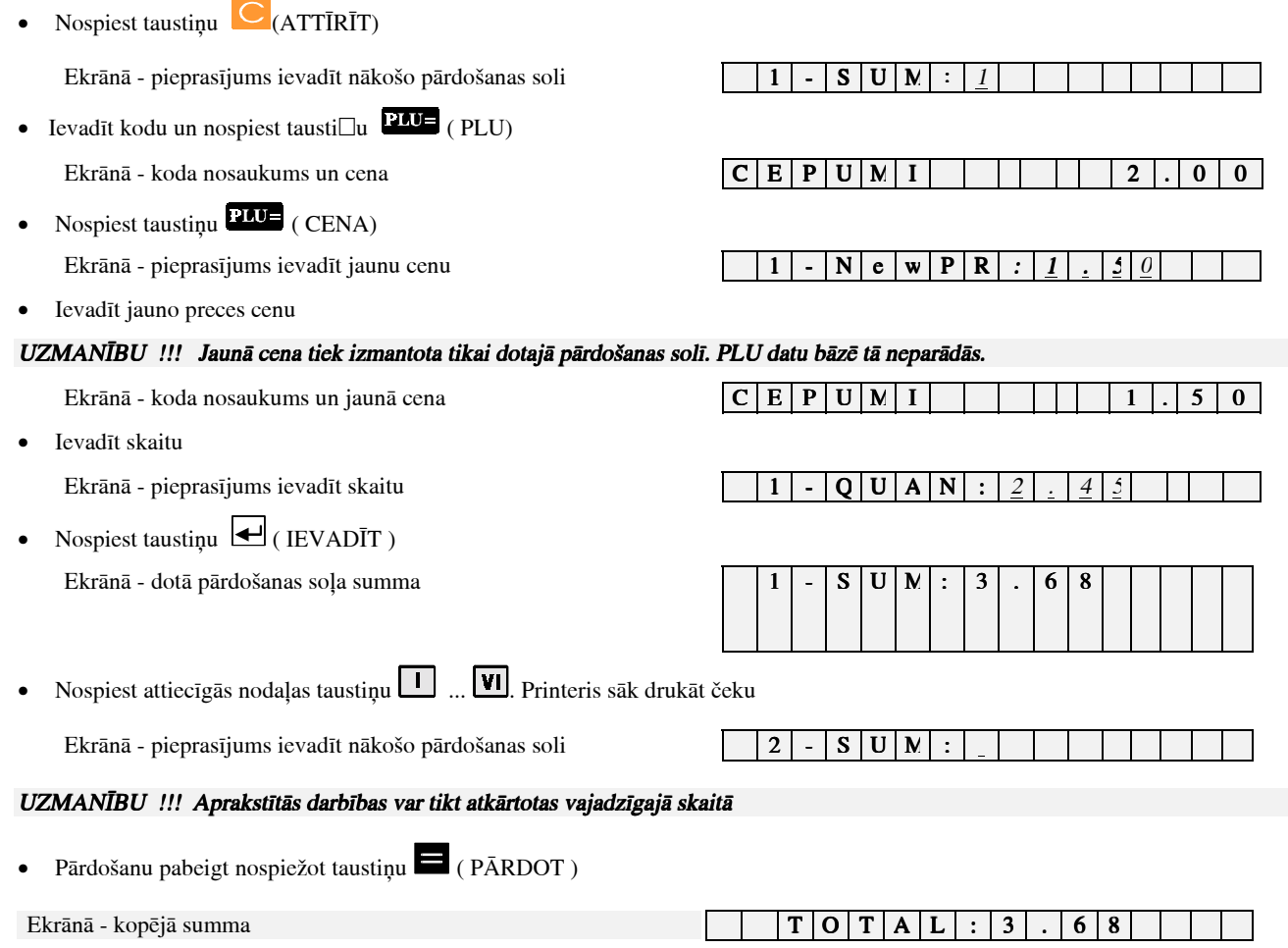

Šajā brīdī tiek modificēti energoneatkarīgie skaitītāji.

• Nepieciešams ievadīt naudas summu, saņemto no klienta.

Ekrānā - pieprasījums ievadīt summu M O N E N E Y S

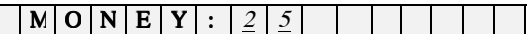

• Pabeigt ievadīšanu nospiežot taustiņu  $\bigoplus$  (IEVADĪT). Printeris pabeidz čeka izdruku. Čeku var noplēst.

### UZMANĪBU !!! Ja summas vietā uzreiz nospiest taustiņu @+ (IEVADĪT), tiek uzskatīts, ka pircējs ir iedevis precīzu naudu bez atlikuma.

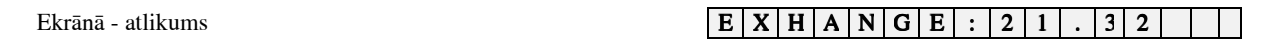

UZMANĪBU !!! Ja nepieciešama čeka kopija, vēlreiz jānospiež taustiņš **kore** (PĀRDOŠANA). Tiek drukāta čeka kopija <u>ar piezīmi, ka</u> <u>tā ir kopija.</u>

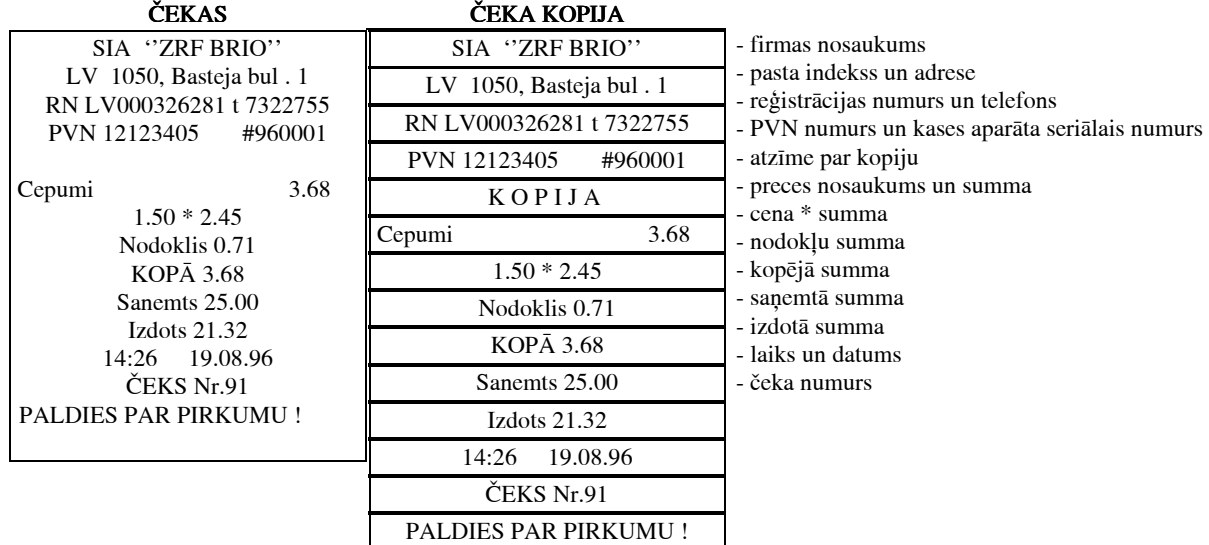

# 3.4 ATGRIEŠANA

### 2. VARINATS ( pārdošana pēc cenas un skaita)  $\overline{\phantom{a}}$

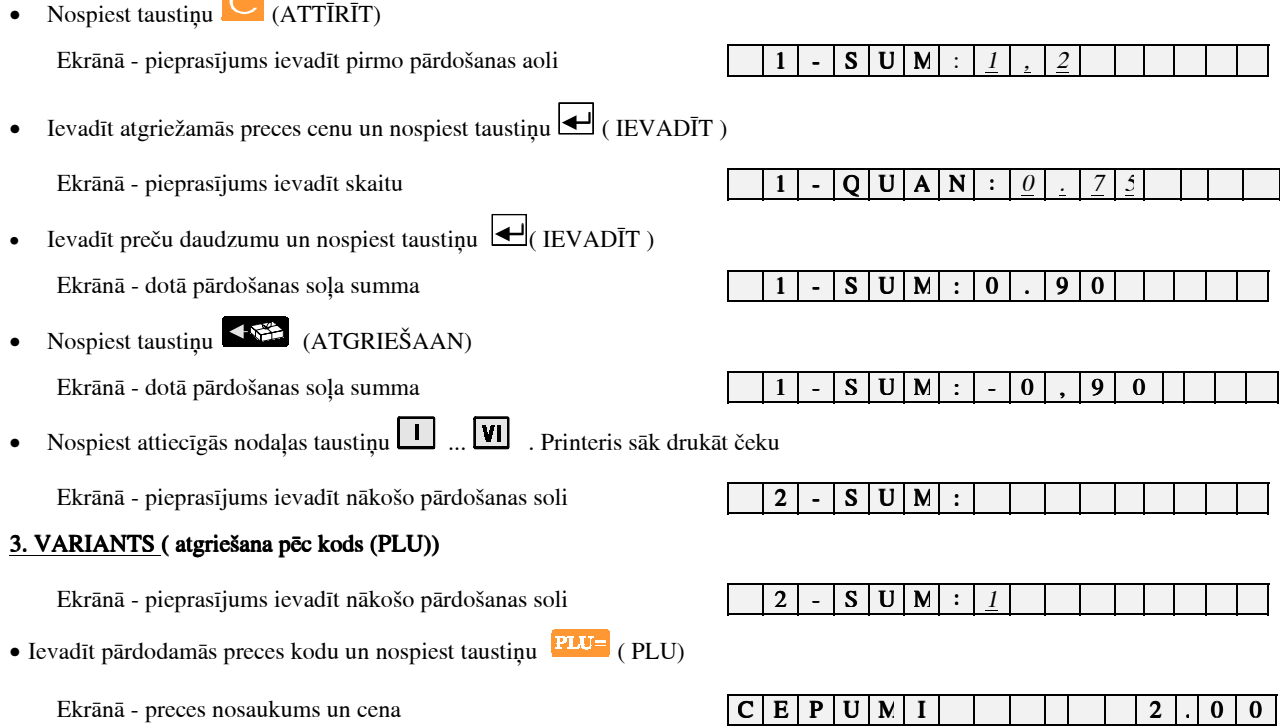

• Ievadīt preču daudzumu

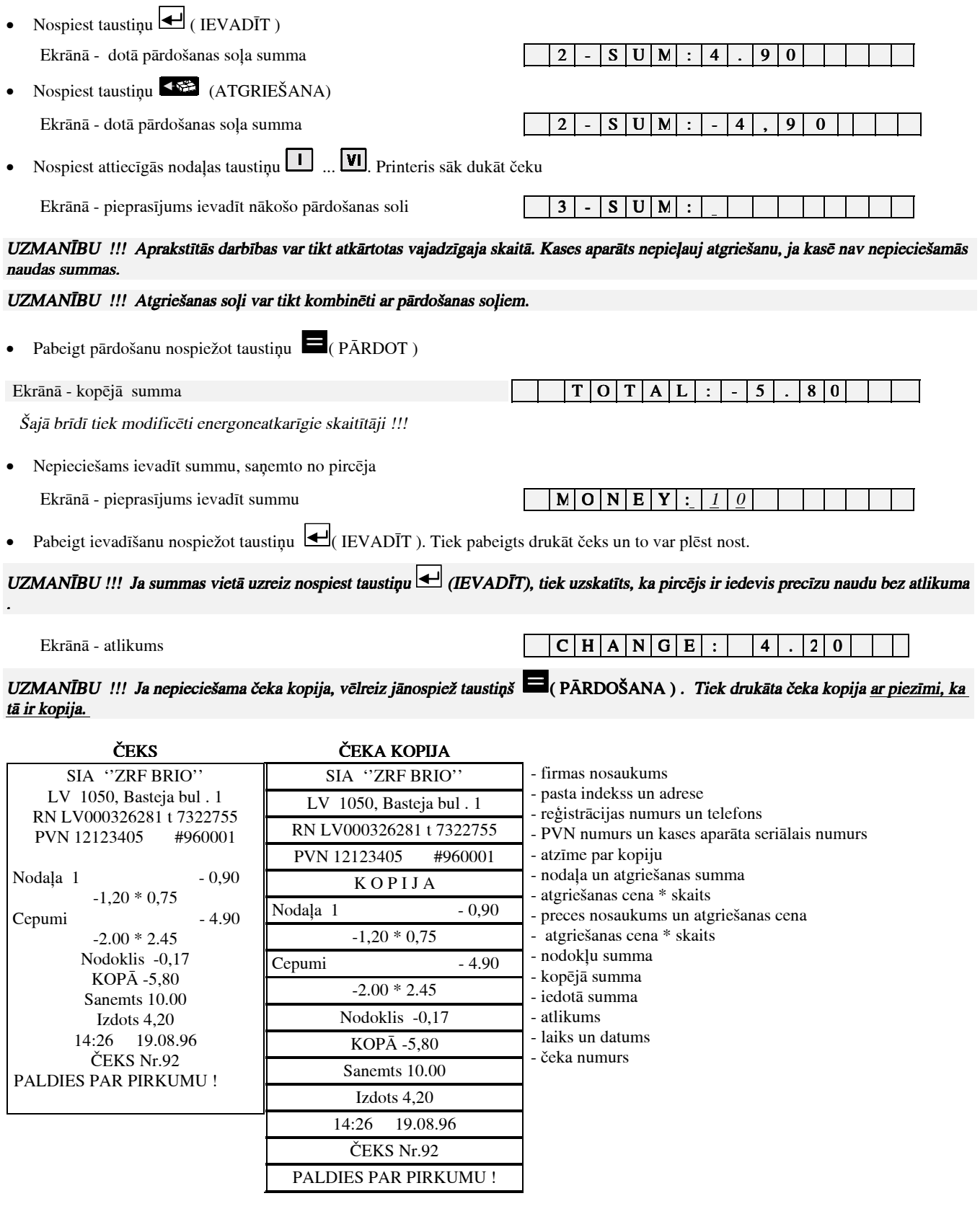

# 3.5 INKASĀCIJA

• Nospiest taustiņu  $\boxed{\bigcirc}$  (ATTĪRĪT)

Ekrānā - pieprasījums ievadīt pirmo pārdošanas soli  $\begin{bmatrix} 1 & - & S & U & M \end{bmatrix}$ :

• Nospiest taustiņu **(BEDANG)** ( INKASĀCIJA)

• Ievadīt inkasācijas summu

Ekrānā - naudas summa kasē **P** . C A S H : 2 7, 1 4

# Ekrānā - inkasējamā summa  $\mathbf{N} \mathbf{O} \mathbf{N} \mathbf{E} \mathbf{Y} : S : S$

• Pabeigt ievadīšanu nospiežot taustiņu (IEVADĪT)

Ekrānā - naudas pārpalikums kasē un apstiprinājuma pieprasījums  $\boxed{C \mid A \mid S \mid H \mid : \mid 2 \mid 1 \mid , \mid 8 \mid 9}$ 

Pabeigt inkas $\bar{a}$ ciju nospiežot taustinu

#### **ČEKS** SIA "ZRF BRIO" LV 1050, Basteja bul . 1 RN LV000326281 t 7322755<br>PVN 12123405 #960001 PVN 12123405 14:36 26.09.96 •EKS Nr. 93 Inkasācija 5.25<br>Nauda 21.89 Nauda - firmas nosaukums - pasta indekss un adrese - reģistrācijas numurs un telefons - PVN numurs un kases aparāta seriālais numurs - laiks un datums - ‡eka numurs - inkasētā summa - kases summa pēc inkasācijas

# 3.6 MAIŅAS NAUDAS IEVADĪŠANA

• Nospiest taustiņu  $\left[\begin{array}{cc} \bullet & \end{array}\right]$  (ATTĪRĪT)

Ekrānā - pieprasījums ievadīt pirmo pārdošanas soli

• Nospiest tausti $\square$ u (MAINAS NAUDA) Ekrānā - naudas summa kasē  $\boxed{E|X|$ ,  $\boxed{C|A|S|}$ H

• Ievadīt maiņas naudas summu

Ekrānā - ievadītā maiņas naudas summa  $\mathbf{N} \mathbf{A} \mathbf{N} \mathbf{E} \mathbf{Y}$ : 5

Pabeigt ievadīšanu nospiežot taustiņu (IEVADĪT)

Ekrānā - naudas atlikums kasē (ieskaitot ievadīto) un apstiprinājuma  $\boxed{\mathbf{C}}$ pieprasījums  $C |A| S |H |: |2 | 7 |, |1 | 4 | |C |K | ?$ 

Pabeigt maiņas naudas ievadīšanu nospiežot taustiņu (PĀRDOT)

**ČEKS** 

- firmas nosaukums
- SIA "ZRF BRIO" LV 1050, Basteja bul . 1 - pasta indekss un adrese - reģistrācijas numurs un telefons
- RN LV000326281 t 7322755<br>PVN 12123405 #960001 PVN 12123405 14:36 26.09.96 •EKS Nr. 94 Mai $\Box$ as nauda 5.25 Nauda 27,14 - PVN numurs un kases aparāta seriālais numurs - laiks un datums - čeka numurs - maiņas naudas summa - jaunā summa kasē

# 3.7 X - ATSKAITES IZDRUKA 3.7 X - ATSKAITES IZDRUKA IZDRUKA

- Nospiest taustinu  $\overline{C}$  (ATTĪRĪT)
- Nospiest taustinu  $X = (X ATSKAITE)$

Ekrānā - pieprasījums X-atskaites veikšanai  $\boxed{\mid X \mid \mathbf{R} \mid \mathbf{E} \mid \mathbf{P} \mid \mathbf{O} \mid \mathbf{R} \mid \mathbf{T} \mid \mid \mathbf{C} \mid \mathbf{K} \mid \mathbf{P} \mid \mathbf{R} \mid \mathbf{R} \mid \mathbf{S} \mid \mathbf{R} \mid \mathbf{R} \mid \mathbf{S} \mid \mathbf{S} \mid \mathbf{S} \mid \mathbf{S} \mid \mathbf{S} \mid \mathbf{S} \mid \mathbf{S} \mid$ 

Apstiprināt nospiežot taustiņu (PĀRDOT). Tiek drukāta X-atskaite

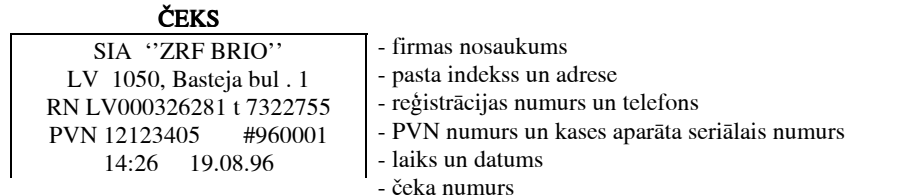

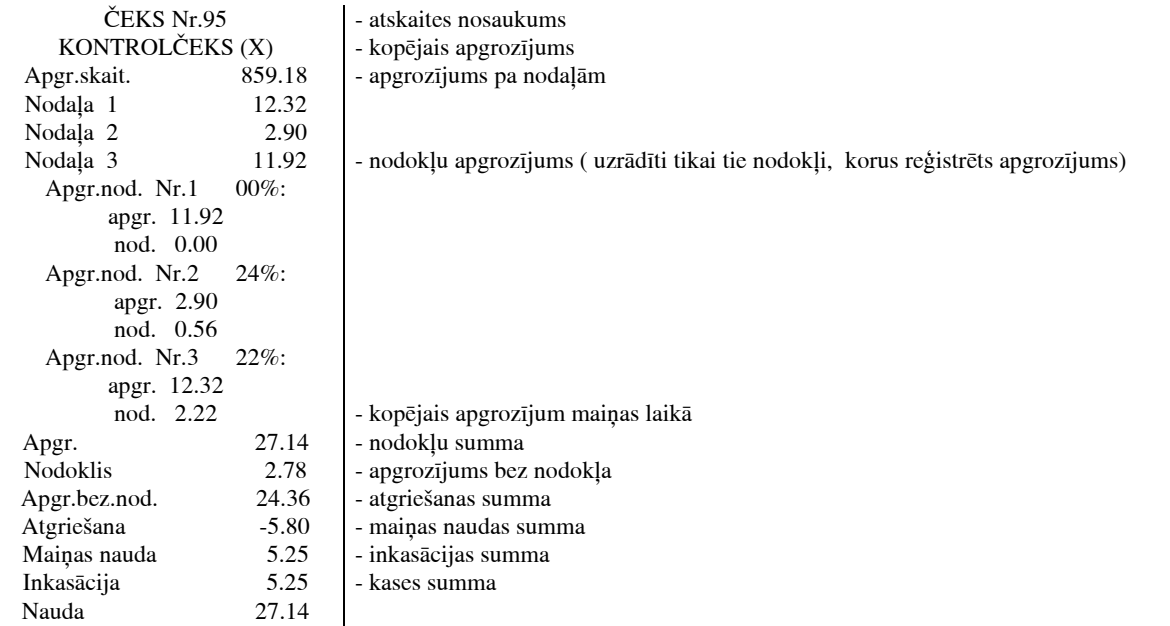

### 3.8 Z - ATSKAITES IZDRUKA 3.8 IZDRUKA

- Nospiest taustiņu  $\overline{C}$  (ATTĪRĪT)
- Nospiest taustiņu  $\overline{\mathbf{Z}}$  (Z-ATSKAITE)

Nauda 27.14 - summa kasē

Ekr'n' - pieprasÏjums apstiprin't Z-atskaites druk'¯ana Z - R E P O R T O K ?

Apstiprin $\vec{a}$ šanai nospiest taustinu  $\blacksquare$  (P $\vec{A}$ RDOT). Tiek drukāta **Z-atskaite** 

UZMANĪBU !!!! Izdruka analoga X-atskaitei, izņemot ka pēc čeka numura tiek drukāts Z-atskaites numurs. Pēc Z-atskaites izdrukas visi dienas apgrozījuma skaitītāji tiek nonulēti.

**ČEKS** 

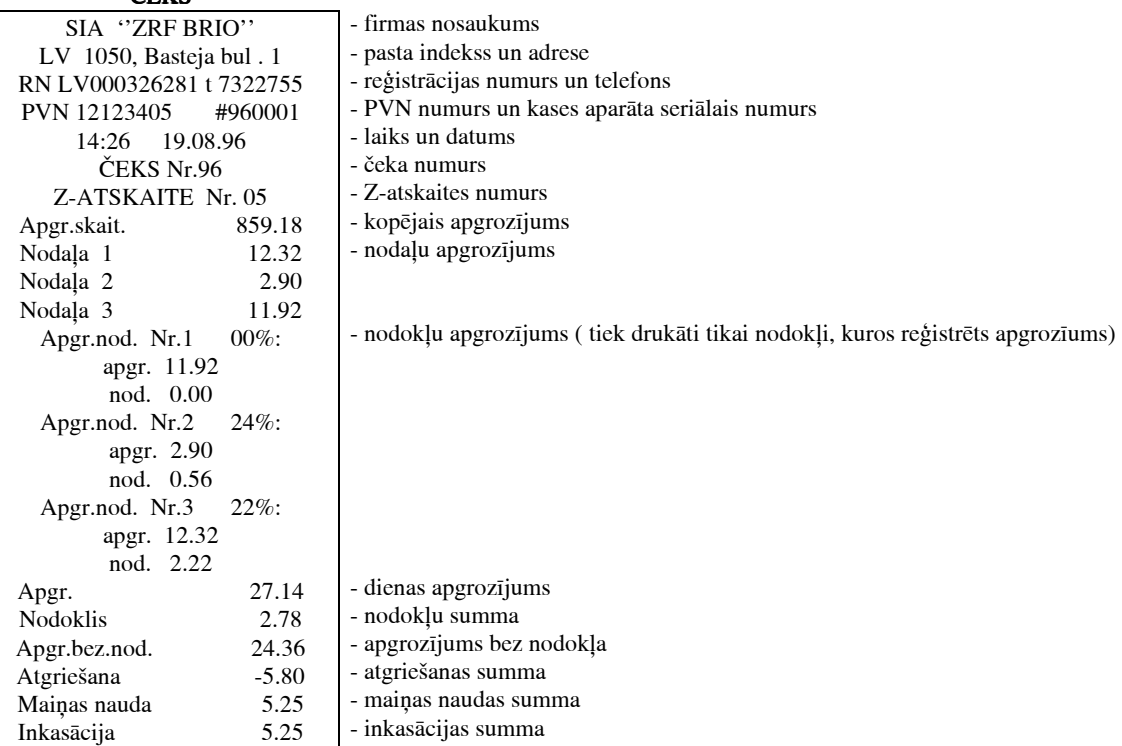

### 3.9 KODU (PLU) IZDRUKA

• Nospiest taustiņu  $\overline{C}$  (ATTĪRĪT)

Ekrānā - pieprasījums pirmā pārdošanas soļa ievadīšanai  $\boxed{1}$  - S U M

- Nospiest taustiņu  $\frac{PLU}{PLU}$  (PLU)
	- Ekrānā pieprasījums apstiprināt PLU izdruku  $\boxed{P | r | i | n | t}$   $\boxed{P | L | U | \left[ C | K \right]}$
- Nospiest taustinu  $\blacksquare$  (PĀRDOT), tiek dukāts PLU saraksts ar kodiem un cenām

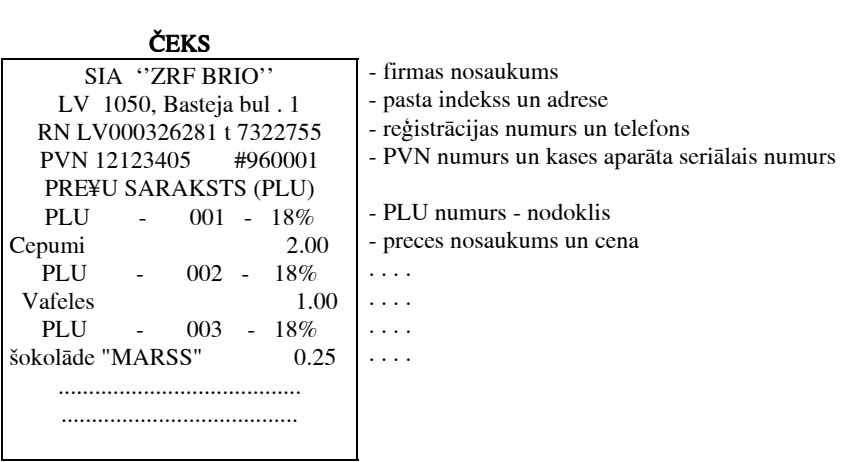

### 3.10 LAIKA UN DATUMA INDIKĀCIJA, LAIKA KOREKCIJA

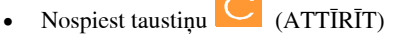

Ekr'n' - pieprasÏjums pirm' p'rdo¯anas soÓa ievadϯanai 1 - S U M :

• Nospiest taustiņu  $\Sigma$ .  $\overline{S}$  (SUMMA / LAIKS)

### Ekr'n' - laiks un datums 0 1 : 4 6 0 6 / 0 1 / 9 6

### UZMANĪBU !!! Gadījumā ja ~5 sekunžu laikā nekādi taustiņi netiek nospiesti, kases aparāts automātiski atgriežas pie pirmā pārdošanas soļa pieprasīšanas

• Laika korekcijai nospiest taustiņu  $\Box$  (ATTĪRĪT)

Ekrānā - pieprasījums ievadīt pirmo pārdošanas soli

• Ievadīt paroli **555555**, un nospiest taustinu  $\frac{PLU}{PLU}$  (PLU) Ekrānā - tekošais laiks un datums  $\begin{bmatrix} 0 & 1 & 1 \\ 1 & 4 & 6 \end{bmatrix}$   $\begin{bmatrix} 0 & 6 & 7 & 0 & 1 \\ 0 & 6 & 7 & 0 & 1 \end{bmatrix}$ 

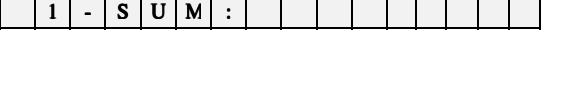

• Nepiecīešams ievadīt stundas un minūtes bez atstarpes un pabeigt ievadīšanu nospiežot taustinu (PĀRDOT)

Ekrānā - pieprasījums ievadīt laiku  $N$ 

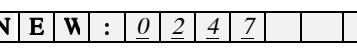

# 3.11 ČEKA GALVIŅAS IZDRUKA

Nospiest taustiņu  $\left| \bigcirc \right|$  (ATTĪRĪT) piecas reizes. Tiek izdrukāta čeka galviņa.

### **ČEKS** SIA "ZRF BRIO"

- firmas nosaukums

LV 1050, Basteja bul . 1 RN LV000326281 t 7322755 PVN 12123405 #960001 - pasta indekss un adrese - reģistrācijas numurs un telefons - PVN numurs un kases aparāta seriālais numurs

### 3.12 NODAĻU NOSAUKUMU UN NODOKĻU IZDRUKA

 $C_{\text{ATTIRIT}}$ Nospiest taiustiņu  $\bullet$ 

Ekrānā - pieprasījums ievadīt pirmo pārdošanas soli

Ievadīt paroli 555556 un nospiest taustinu  $\frac{PLU}{PLU}$  (PLU)  $\bullet$ 

Ekrānā - pirprasījums apstiprināt nodokļu izdruku

 $P r i n$  $\mathbf{t}$  $T|A|X|S$ Nospiest tausti $\square$ u  $\square$  (PĀRDOT), Tiek drukāts nodaļu nosaukumu un nodokļu saraksts

### ČEKS

 $\bullet$ 

 $S$  U  $M$ 

 $\cdot$ 

 $($   $K$ 

 $\overline{1}$  $\overline{\phantom{a}}$ 

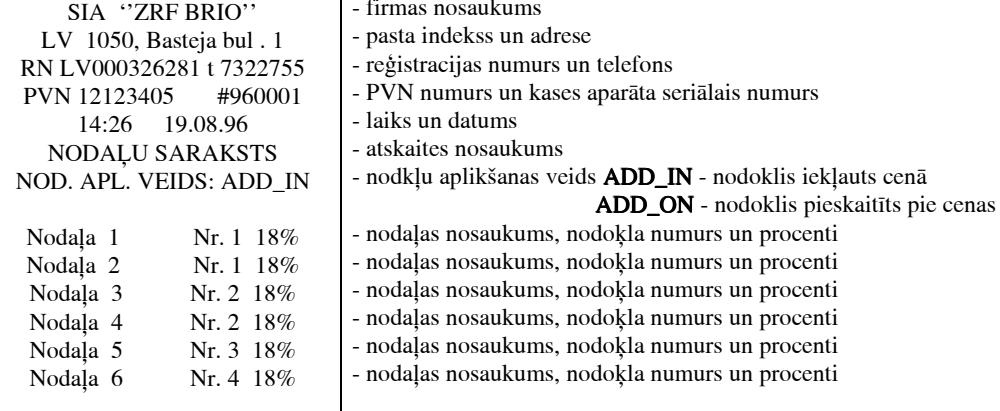

# 4.0 ZIŅOJUMI PAR KĻŪDĀM UN DIAGNOSTIKA

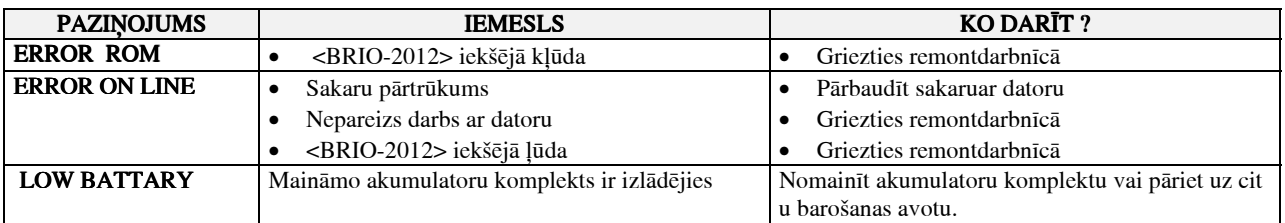

UZMANĪBU !!! Paziņojuma LOW BATTARY parādīšanas laikā, kad kases aparāta barošanas avots ir 220 V vai DC 12 V, liecina par <BRIO-2012> iekšēju kļūdu.

UZMANĪBU !!! Paziņojuma LOW BATTARY parādīšanas kases aparāta izslēgšanas laikā neliecina par <BRIO-2012> iekšēju kļūdu.

# CIENĪJAMIE LIETOTĀJI !!!

Tālākās nodaļas domātas programmetājiem un elektronikas spec iālistiem.

Autors.

# 5.0 <BRIO-2012> PROGRAMMĒŠANA

# 5.1 PROGRAMMNODROŠINĀJUMA STRUKTŪRA

### Prasības datoram:

- Procesors ne maz $\bar{a}$ ks k $\bar{a}$  386 DX/40
- Brīvā vieta uz cietā diska ne mazāk kā 3 Mb atmina (RAM) ne mazāk kā 2 Mb atmina (RAM)
- Atmiņa (RAM)
- Operāciju sistēma MS-DOS 5.0 un jaunāka.
- •

1. Lai uzstādītu programmas uz jūsu kompjūtera, nepieciešams ielikt instalācijas disketi un palaist failu SETUP.EXE

2. Atbildēt uz instalācijas programmas jautājumiem

Pareizas uzstādīšanas gadījumā uz cietā diska tiek izveidoti sekojoši katalogi.

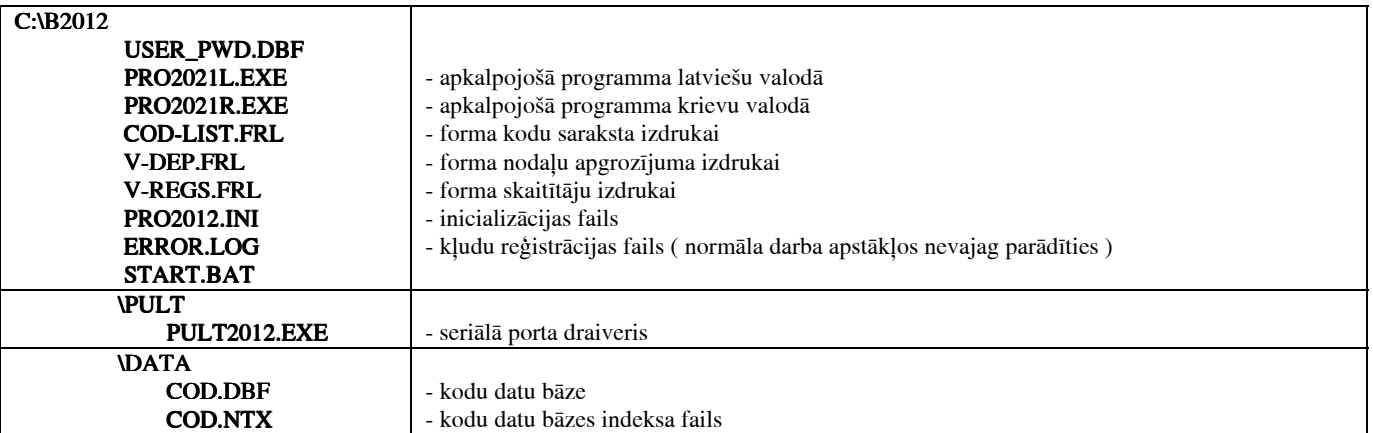

# 5.2 SERIĀLĀ PORTA DRAIVERIS PULT2012.EXE

Programma PULT2012.EXE ielādējas rezidenti un kalpo sakaru nodrošināšanai starp apkalpojošo programmu un kases aparātu. Programma nodrošina sakaru ar kases aparātu pieslēgtu kā pie standarta seriālajiem portiem (COMnn), kā arī ar platēm 8\*COM u n 2\*COM (BRIO EngineerinG).

Komadlīnija:

### PULT.EXE /<I1> [/<I2> ..] [ PULT.EXE <I1> [/<p>] ADD1 [ADD2 [ADD3. . . ] ] [ADD2 [ADD3. . . ] /a<N> [/t<B>] [/d] [/u] /a<N> [/t<B>] [/u] [/u]

<I1>, <I2> . . . . . . . - izmantojamo portu p'rtraukumu (IRQ) numuri <p> - izmantojamais programmas p'traukums (IRQ) ¯e¯padsmitnieku sistËm' [064h pËc noklus˯anas]  $\langle N \rangle$  - porta numurs adrešu sarakstā (ADD1, Add2 $\Box$ ), pie kura pieslēgts **BRIO2012** ADD1, ADD2 . . . izmantojamo portu adrese šešpadsmitnieku sistēmā

### UZMANĪBU !!! 8\*COM (BRIO EngineerinG) izmantošanas gadījumā pēc adreses jāuzrāda porta numurs uz plates. PIEMĒRAM : ....30 0/1 300/2 300/5 300/8 300/4.... 300/4....

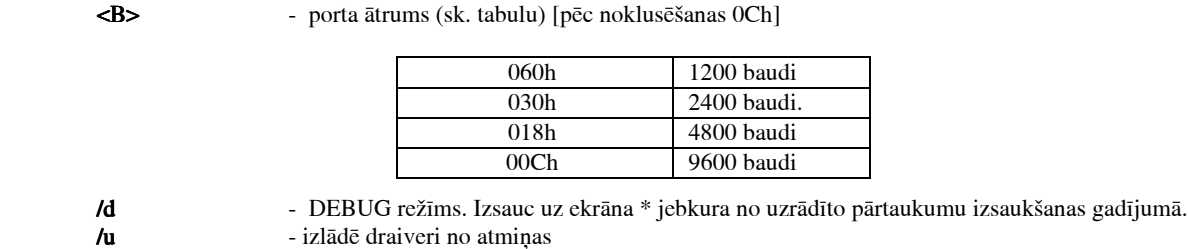

### 5.3 PROGRAMMA PRO2012\*.EXE

pirms darba sākuma nepieciešams ielādēt seriālā porta draiveri PULT2012.EXE, norādot nepieciešamos parametrus. Vienkāršākais va riants ir palaist failu START.BAT. Šajā gadījumā tas tiks izdarīts automātiski. Normālā gadījumā programma pieprasīs ievadīt paroli. Vie nkārši nospiediet taustiņu ENTER.

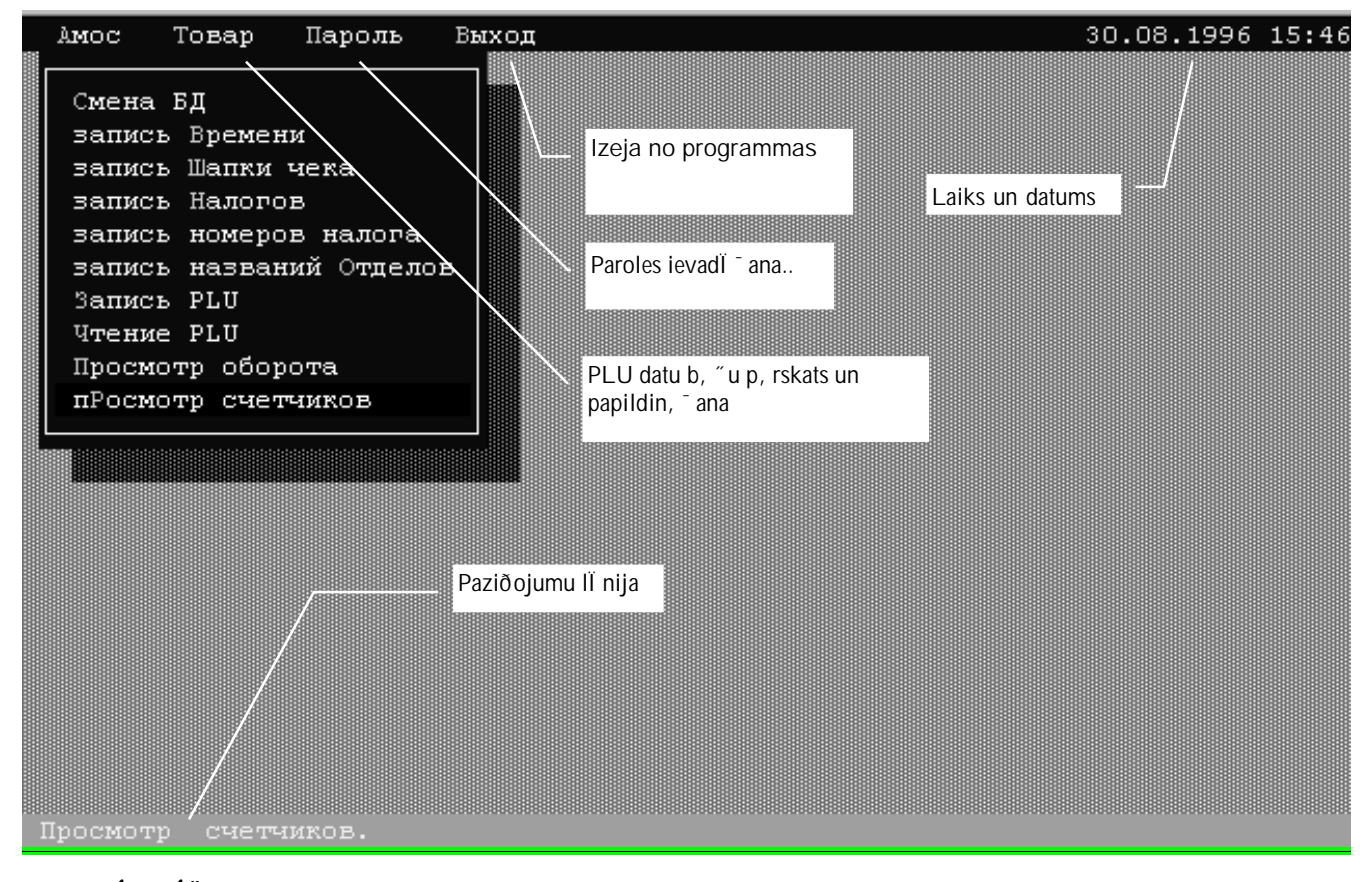

IO2021\DATA .

AMOS / Ńīģič ĆÄ - PLU datu bāzes izvēle.

| Имя файла                       | Название                                                                             | Цена                                         |
|---------------------------------|--------------------------------------------------------------------------------------|----------------------------------------------|
| 12<br>AA.<br>COD<br><b>TEST</b> | Cepumi<br>Konfektes<br>Sula<br>Vafeles<br>daўu <sub>∏</sub> ipsi<br>Lokol de 'MARSS' | 2,00<br>1.50<br>0.12<br>1.00<br>0.50<br>0.25 |

AMOS / Rčłēńü āņģīģiē - laika un datuma uzstādīšana kases aparātā

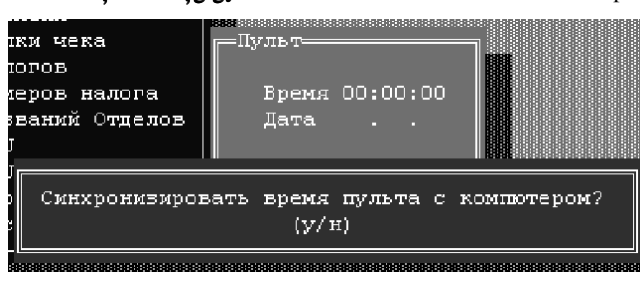

Ekrānā - kases aparāta tekošais laiks un datums. Nospiežot taust

ĒĪŻ ÔČĖËČ - PLU datu bāžu faili, kuri atrodas katalogā C::\BR

ĮČŖĀČĮĒĢ, ÖĢĮČ - PLU nosaukums un cena par vienu vienību

iņu 'Y' kases aparātā tiks ierakstīts tekošais kompjūtera laiks.

ĺ

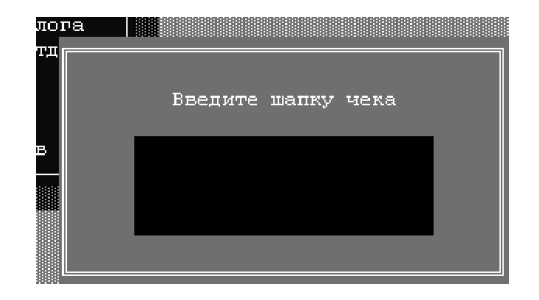

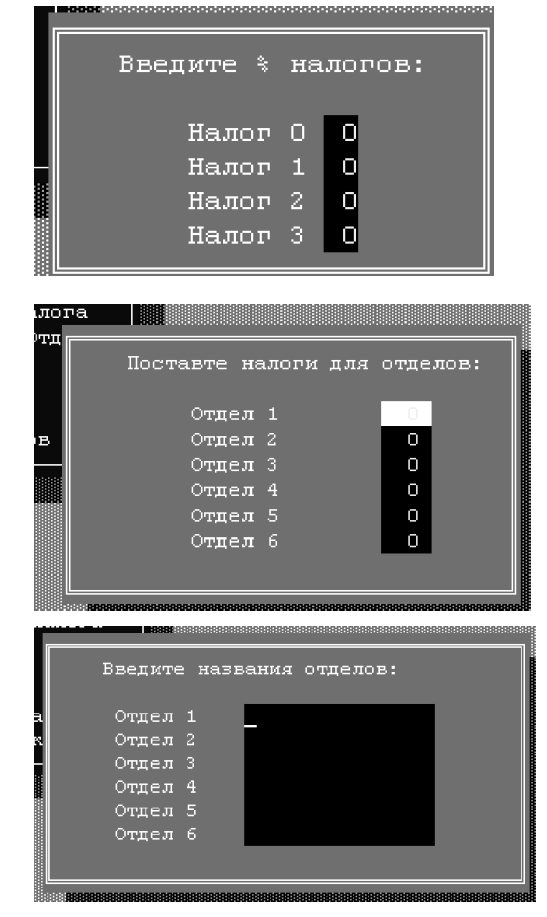

### AMOS / Rčieňü ščięē ÷ģęč

Čeka galviņas lasīšana, labošana un ierakstīšana kases aparātā. Sākumā parādās pieprasījums čeka galviņas nolasīšanai no pults . Apstiprināšanas gadījumā tiek nolasīta čeka galviņa no pults un piedāvāta labošanai. Pretējā gadījumā parādās tīrs logs čeka gal vinas ievadīšanai..

Nospiežot <Ctrl + W>, čeka galviņa tiek ierakstīta kases aparā tā. Nospiežot <Esc> var atteikties no ierakstīšanas.

### AMOS / Rčieńü įčėląla

Iespēja ierakstīt četrus nodokļu veidus kases aparātā. Labošan as logā nepieciešams ievadīt procentus katram nodoklim. Nospie žot <Ctrl + W> notiek informācijas ierakstīšana kases aparātā. N ospiežot <Esc> var atteikties no ieraskstīšanas.

### AMOS / Ŗčłēńü įļīģņļā įčëļąļā

Nodokļu piesaistīšana nodaļām. Labošanas logā nepieciešams i zvēlēties katrai nodaļai vienu no četriem iepriekš ievadītajiem n odokliem.

Nospiežot <Ctrl + W> notiek informācijas ierakstīšana kases a parātā. Nospiežot <Esc> var atteikties no ieraskstīšanas.

### AMOS / Rčieńü įčrāčįeė loäģėla

Nodaļu nosaukumu labošana un ierakstīšana kases aparātā. Sāk umā parādās pieprasījums informācijas nolasīšanai no kases apar āta. Apstriprināšanas gadījumā nodaļu nosaukumi tiks nolasīti n o kases aparāta, pretējā gadījumā labošanai tiks piedāvāts tīrs log S.

Nospiežot <Ctrl + W> notiek informācijas ierakstīšana kases a parātā. Nospiežot <Esc> var atteikties no ieraskstīšanas.

AMOS / Rčienu PLU - Tekošās PLU datu bāzes ierakstīšana kases aparātā.

AMOS / xoģieģ PLU - PLU nolasīšana no kases aparāta. Nolasītie dati tiek saglabāti tekošajā PLU datu bāzē. Vecie tekošās P LU bāzes dati tiks izdzēsti !

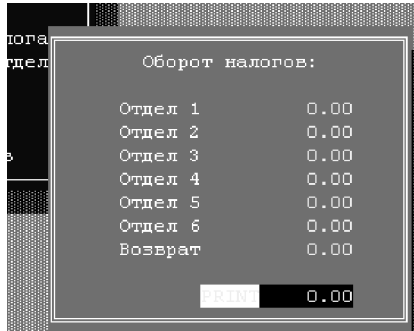

### AMOS / Łņļńīļōņ ļćļņļōč

Nodaļu apgrozījuma summu lasiīšana un izdruka. Ekrānā - apgrozījuma s ummas, nolasītās no kases aparāta. Nospiežot taustiņu <Enter> ekrānā par ādās pieprasījums izdrukai:

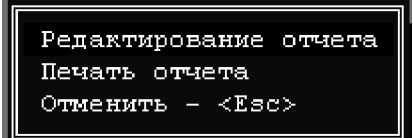

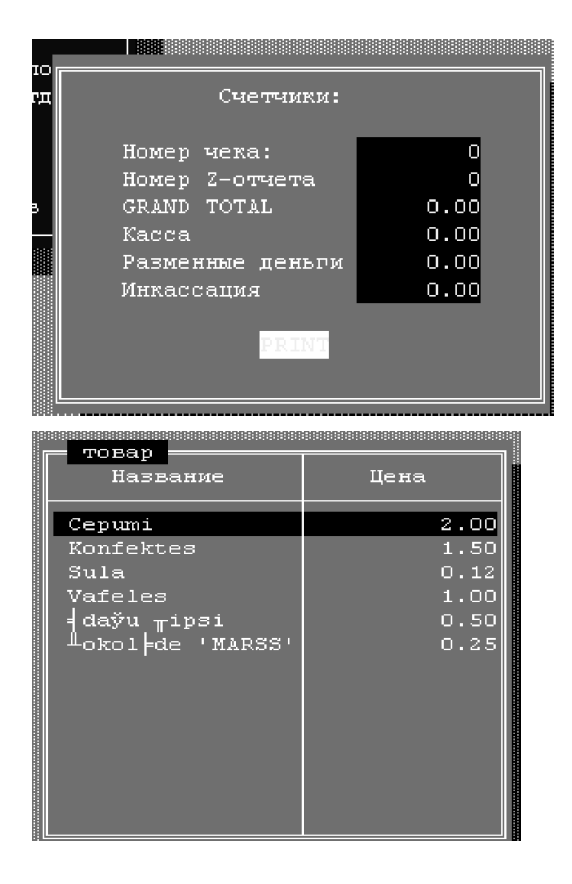

### AMOS / Łņļńīļōņ ń÷ģō÷ēęļā

Skaitītāju nolasīšana un izdruka. Ekrānā - skaitītāju sumams, nolasītās no kases aparāta. Nospiežot taustiņu <Enter> parādās pieprasījums skaitītāju i zdrukai:

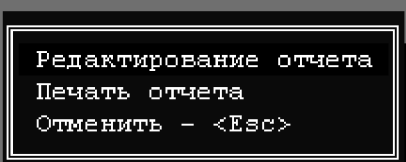

# ŌĻĀČŅ / Eļäų

.

.

Tekošās PLU datu bāzes kodu labošana un ievadīšana.

# 6.0 DATU APMAIŅAS PROTOKOLS

### 6.1 DATU PAKETES

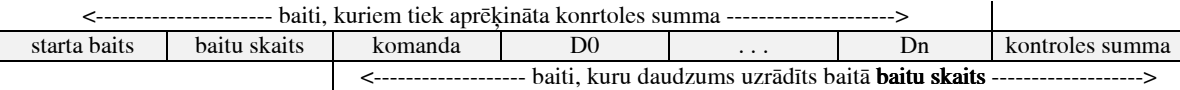

- Starta baits konstanta vērtība katrai paketei AAh
- Skaits atlikušās paketes garums
- Komanda komandas kods
- D0 Dn komandas dati
- Kontroles summa inversa iepriekšējo baitu summa bez pārnesuma

Nosūtot paketi, sūtītājs gaida atbildi no saņēmēja. Saņēmejs aprēķina paketes kontroles summu un salīdzina ar saņemto kontrole s summu. Gadījumā ja summas ir vienādas, saņēmējs nosūta atbildes signālu OK (5Ah). Pretējā gadījumā saņēmējs nosūta atbildes signāl u NO\_OK ( A5h ).

Sanemot signālu OK, sūtītājs ir gatavs nākošās paketes nosūtīšanai. Sanemot signālu NO\_OK vai 1.0 sekundi ilgā laika sprīdī ne saņemot OK vai NO\_OK, sūtītājs paketi atkārto ( lielākais 2 reizes ). Gadījumā, ja paketi nav iespējams nosūtīt, sakari tiek pārtaukti, un S G-51Autonom parāda kļūdas paziņojumu - ERR ON LINE

### 6.2 KOMADU KODI 6.2 KODI KODI

### UZMANĪBU !!! Apmaiņas iniciators vienmēr ir dators.

### $\bullet$  DATORS ----> <BRIO-2021>

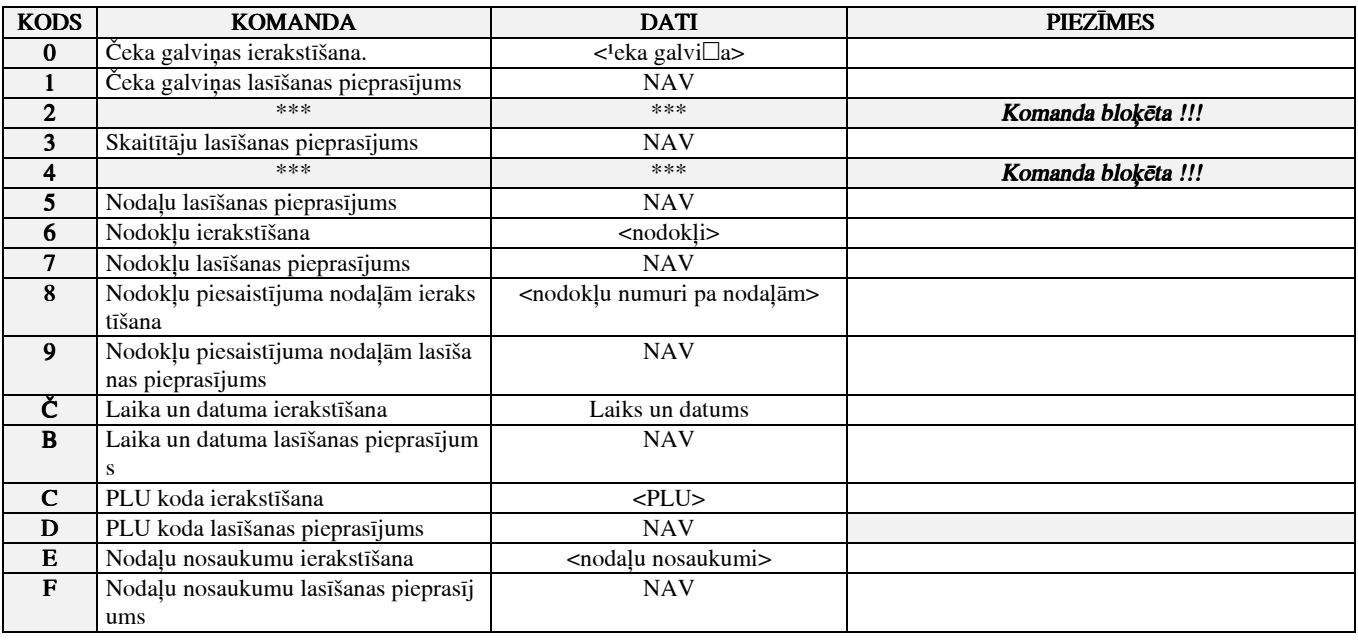

# UZMANĪBU !!! Pēc sīkākas informācijas griezties firmā "BRIO EngineerinG"

### • <BRIO-2021> ----> DATORS

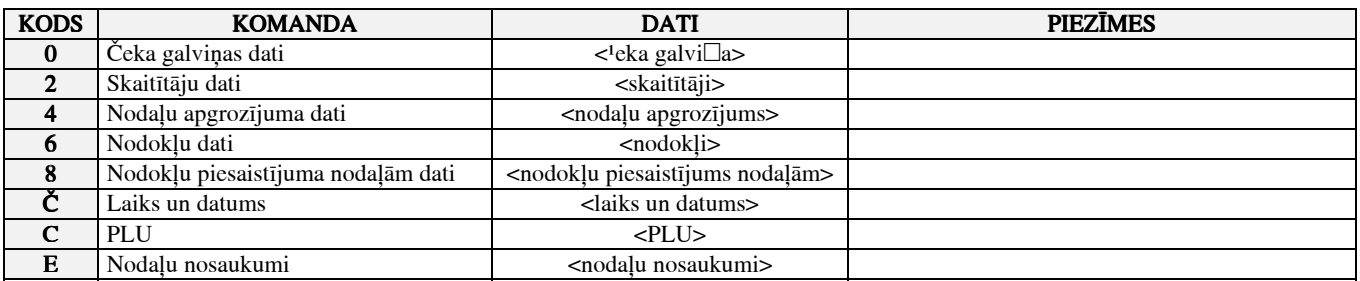

# 6.3 KOMANDU DATI

# **SKAITĪTĀJI**

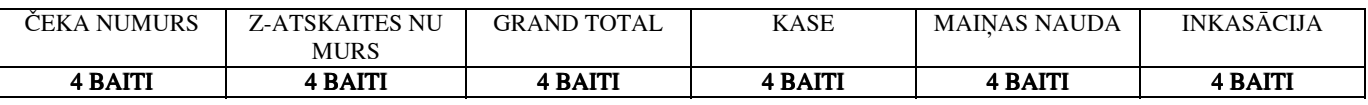

### **NODOKLI**

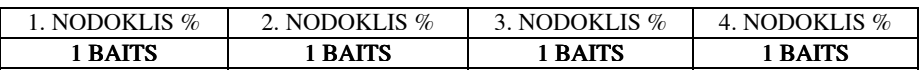

### ČEKA GALVIŅA

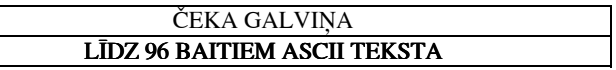

### NODOKĻU PIESAISTĪJUMS NODAĻĀM

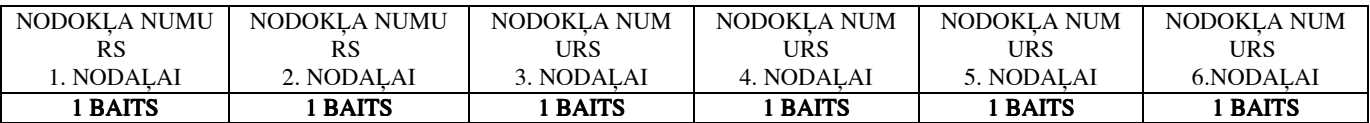

### NODAĻU NOSAUKUMI

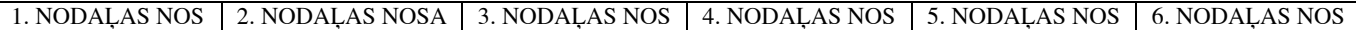

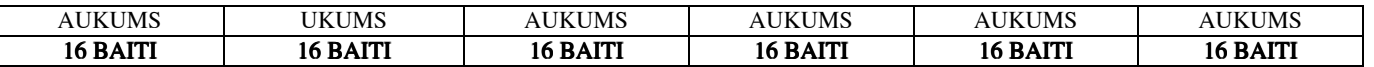

### **PLU**

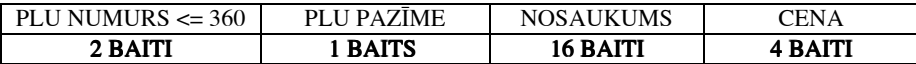

PLU PAZĪME: 05h - PLU ir, 00h - PLU nav

UZMANĪBU !!! ja nosaukums mazāks par 16 baitiem, nepieciešams papildināt to līdz 16 baitiem ar kodu OFFh.

### **LAIKS UN DATUMS**

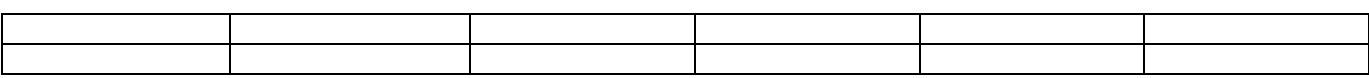

### NODAĻU APGROZĪJUMS

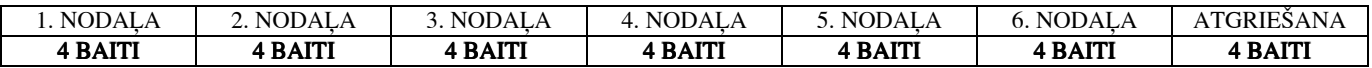

# 7.0 < BRIO-2012> IEKŠĒJĀ STRUKTŪRA

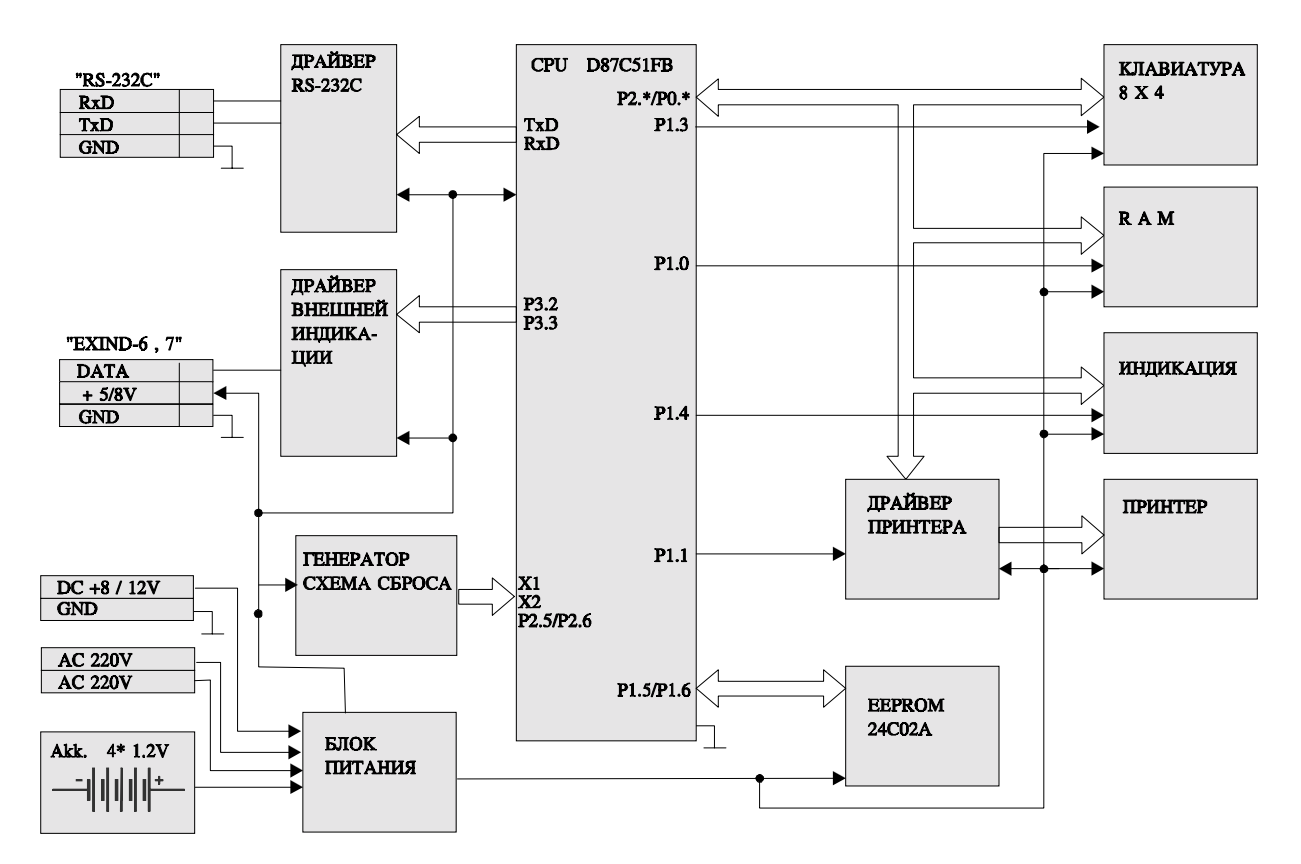

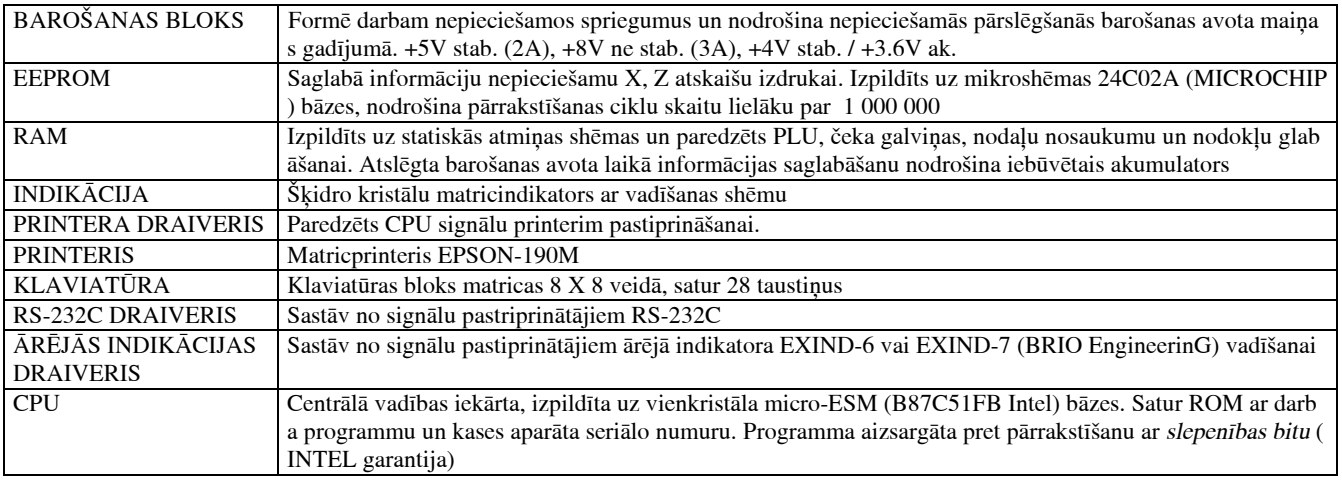

Informācija var nonākt CPU no diviem avotiem: no klaviatūras un no datora (pa RS-232C). Pie signāla ienākšanas no klaviatūras, CPU pāriet kases aparāta darba režīmā, kas aprakstīts dotajā instrukcijā.

Pie signālu inākšanas no RS-232C, CPU pāriet PC apkalpošanas režīmā. Šajā režīmā CPU reaģē uz datora pieprasījumiem, kas vispārīgi a prakstīti nodaļā 6.

Bloki EEPROM, PRINTERIS un ĀRĒJĀS INDIKĀCIJAS DRAIVERIS tiek apkalpoti tikai kases aparāta režīmā.

### 8.0 SAKARU VADS <BRIO-2012> - DATORS

Atkarībā no tā, pie kura datora seriālā porta (šaurais vai platais) jūs vēlaties pieslēgt kases aparātu, jums nepieciešams izmantot vienu no sekojošajiem kabeļiem:

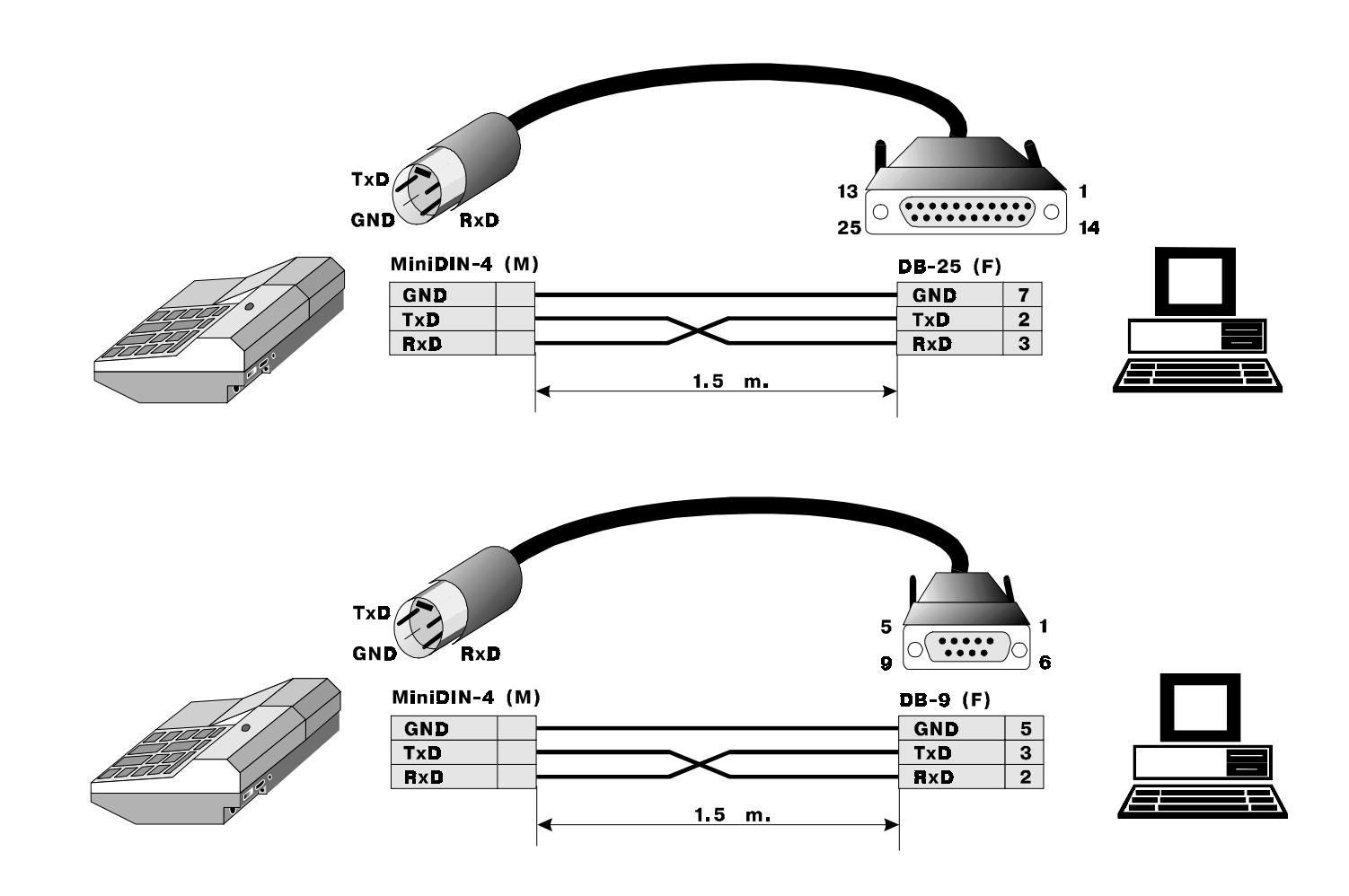